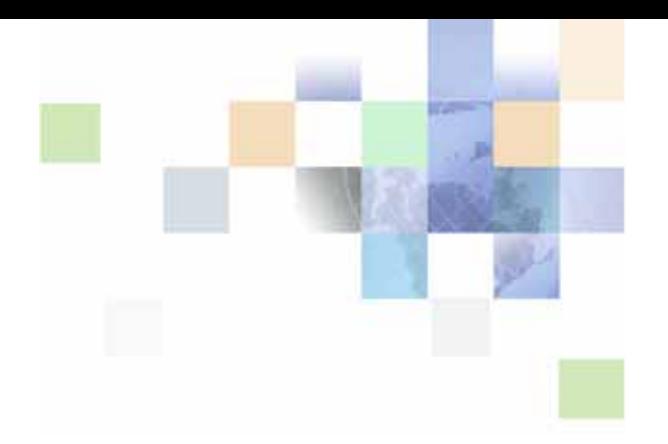

# <span id="page-0-0"></span>**Oracle® Business Intelligence Web Services Guide**

Version 10.1.3.2 December 2006

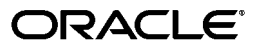

Part Number: B31769-01

Copyright © 2006, Oracle. All rights reserved.

The Programs (which include both the software and documentation) contain proprietary information; they are provided under a license agreement containing restrictions on use and disclosure and are also protected by copyright, patent, and other intellectual and industrial property laws. Reverse engineering, disassembly, or decompilation of the Programs, except to the extent required to obtain interoperability with other independently created software or as specified by law, is prohibited.

The information contained in this document is subject to change without notice. If you find any problems in the documentation, please report them to us in writing. This document is not warranted to be errorfree. Except as may be expressly permitted in your license agreement for these Programs, no part of these Programs may be reproduced or transmitted in any form or by any means, electronic or mechanical, for any purpose.

If the Programs are delivered to the United States Government or anyone licensing or using the Programs on behalf of the United States Government, the following notice is applicable:

U.S. GOVERNMENT RIGHTS. Programs, software, databases, and related documentation and technical data delivered to U.S. Government customers are "commercial computer software" or "commercial technical data" pursuant to the applicable Federal Acquisition Regulation and agency-specific supplemental regulations. As such, use, duplication, disclosure, modification, and adaptation of the Programs, including documentation and technical data, shall be subject to the licensing restrictions set forth in the applicable Oracle license agreement, and, to the extent applicable, the additional rights set forth in FAR 52.227-19, Commercial Computer Software--Restricted Rights (June 1987). Oracle USA, Inc., 500 Oracle Parkway, Redwood City, CA 94065.

The Programs are not intended for use in any nuclear, aviation, mass transit, medical, or other inherently dangerous applications. It shall be the licensee's responsibility to take all appropriate fail-safe, backup, redundancy and other measures to ensure the safe use of such applications if the Programs are used for such purposes, and we disclaim liability for any damages caused by such use of the Programs.

Oracle, JD Edwards, PeopleSoft, and Siebel are registered trademarks of Oracle Corporation and/or its affiliates. Other names may be trademarks of their respective owners.

The Programs may provide links to Web sites and access to content, products, and services from third parties. Oracle is not responsible for the availability of, or any content provided on, third-party Web sites. You bear all risks associated with the use of such content. If you choose to purchase any products or services from a third party, the relationship is directly between you and the third party. Oracle is not responsible for: (a) the quality of third-party products or services; or (b) fulfilling any of the terms of the agreement with the third party, including delivery of products or services and warranty obligations related to purchased products or services. Oracle is not responsible for any loss or damage of any sort that you may incur from dealing with any third party.

### **Contents**

#### **[Chapter 1: What's New in This Release](#page-6-0)**

#### **[Chapter 2: Overview of Oracle BI Web Services](#page-8-0)**

[What is the Simple Object Access Protocol? 9](#page-8-1) [What is Oracle BI Web Services? 9](#page-8-2) [Using Item Signatures in Oracle BI Web Services 10](#page-9-0) [Accessing the Oracle BI Web Services Interface 11](#page-10-0) [Oracle BI Web Services Licensing and Permissions 12](#page-11-0)

#### **[Chapter 3: Description of Structures in Oracle BI Web](#page-12-0)  Services**

[Structures and Services 14](#page-13-0) [AccessControlToken Structure 15](#page-14-0) [Account Structure 16](#page-15-0) [AccountsFilter Structure 16](#page-15-1) [ACL Structure 16](#page-15-2) [AuthResult Structure 17](#page-16-0) [CatalogItemsFilter Structure 17](#page-16-1) [CatalogObject Structure 18](#page-17-0) [ErrorInfo Structure 18](#page-17-1) [ExportImportFlags Structure 19](#page-18-0) [GetSubItemsParams Structure 19](#page-18-1) [ImportError Structure 20](#page-19-0) [ItemInfo Structure 21](#page-20-0) [NameValuePair Structure 22](#page-21-0) [Privilege Structure 22](#page-21-1) [QueryResults Structure 22](#page-21-2) [ReportHTMLOptions Structure 23](#page-22-0)

#### **Contents** ■

[ReportHTMLLinksMode Enumeration 23](#page-22-1) [ReportParams Structure 24](#page-23-0) [ReportRef Structure 25](#page-24-0) [SAColumn Structure 25](#page-24-1) [SASubjectArea Structure 27](#page-26-0) [SATable Structure 28](#page-27-0) [SAWLocale Structure 28](#page-27-1) [SAWSessionParameters Structure 29](#page-28-0) [SessionEnvironment Structure 29](#page-28-1) [StartPageParams Structure 30](#page-29-0) [UpdateACLParams Structure 30](#page-29-1) [UpdateACLMode Enumeration 31](#page-30-0) [UpdateCatalogItemACLParams Structure 31](#page-30-1) [Variable Structure 32](#page-31-0) [XMLQueryExecutionOptions Structure 32](#page-31-1)

#### **[Chapter 4: Description of Services in Oracle BI Web](#page-32-0)  Services**

[HtmlViewService Service 33](#page-32-1) [About HtmlViewService Bridging and Callback URLs 34](#page-33-0) [addReportToPage\(\) Method 35](#page-34-0) [endPage\(\) Method 36](#page-35-0) [getCommonBodyHTML\(\) Method 36](#page-35-1) [getHeadersHTML\(\) Method 36](#page-35-2) [getHTMLForReport\(\) Method 37](#page-36-0) [setBridge\(\) Method 38](#page-37-0) [startPage\(\) Method 39](#page-38-0) [iBotService Service 39](#page-38-1) [executeIBotNow\(\) Method 39](#page-38-2) [MetadataService Service 40](#page-39-0) [describeColumn\(\) Method 40](#page-39-1) [describeSubjectArea\(\) Method 41](#page-40-0) [describeTable\(\) Method 42](#page-41-0) [getSubjectAreas\(\) Method 43](#page-42-0) [ReplicationService Service 44](#page-43-0) [export\(\) Method 44](#page-43-1)

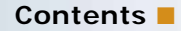

[\\_import\(\) Method 44](#page-43-2) [markForReplication\(\) Method 45](#page-44-0) [ReportEditingService Service 46](#page-45-0) [applyReportParams\(\) Method 46](#page-45-1) [generateReportSQL\(\) Method 47](#page-46-0) [SAWSessionService Service 47](#page-46-1) [getCurUser\(\) Method 48](#page-47-0) [impersonate\(\) Method 48](#page-47-1) [impersonateex\(\) Method 49](#page-48-0) [keepAlive\(\) Method 50](#page-49-0) [logoff\(\) Method 50](#page-49-1) [logon\(\) Method 50](#page-49-2) [logonex\(\) Method 51](#page-50-0) [GetSessionEnvironment\(\) Method 51](#page-50-1) [SecurityService Service 52](#page-51-0) [forgetAccount\(\) Method 52](#page-51-1) [getCatalogAccountsDatabase\(\) Method 53](#page-52-0) [getGlobalPrivilegeACL\(\) Method 53](#page-52-1) [getGlobalPrivileges\(\) Method 54](#page-53-0) [getPermissions\(\) Method 54](#page-53-1) [getCatalogAccountsDatabase\(\) Method 55](#page-54-0) [renameAccount\(\) Method 55](#page-54-1) [updateGlobalPrivilegeACL\(\) Method 56](#page-55-0) [WebCatalogService Service 57](#page-56-0) [ErrorDetailsLevel Enumeration 58](#page-57-0) [copyItem\(\) Method 58](#page-57-1) [createFolder\(\) Method 58](#page-57-2) [createLink\(\) Method 59](#page-58-0) [deleteItem\(\) Method 59](#page-58-1) [getItemInfo\(\) Method 60](#page-59-0) [getSubItems\(\) Method 60](#page-59-1) [moveItem\(\) Method 61](#page-60-0) [readObject\(\) Method 62](#page-61-0) [readObjects\(\) Method 62](#page-61-1) [removeFolder\(\) Method 63](#page-62-0) [setItemAttributes\(\) Method 63](#page-62-1) [setItemProperty\(\) Method 64](#page-63-0) [takeOwnership\(\) Method 64](#page-63-1) [updateCatalogItemACL Method 65](#page-64-0) [writeObject\(\) Method 65](#page-64-1) [writeObjects\(\) Method 66](#page-65-0)

[writeReport\(\) Method 67](#page-66-0) [writeDashboard\(\) Method 68](#page-67-0) [writeDashboardPrompt\(\) Method 68](#page-67-1) [writeDashboardPage\(\) Method 69](#page-68-0) [writeSavedFilter\(\) Method 70](#page-69-0)

[XMLViewService Service 71](#page-70-0) [XMLQueryOutputFormat Enumeration 72](#page-71-0) [cancelQuery\(\) Method 72](#page-71-1) [executeSQLQuery\(\) Method 72](#page-71-2) [executeXMLQuery\(\) Method 73](#page-72-0) [fetchNext\(\) Method 74](#page-73-0)

#### **[Chapter 5: Format of Returned Recordsets](#page-74-0)**

#### **[Chapter 6: Code Example](#page-76-0)**

**[Index](#page-80-0)**

# <span id="page-6-0"></span>**1 What's New in This Release**

Oracle Business Intelligence Enterprise Edition consists of components that were formerly available from Siebel Systems as Siebel Business Analytics Platform, with a number of significant enhancements.

The *Oracle Business Intelligence Web Services Guide* is part of the documentation set for Oracle Business Intelligence Enterprise Edition. This guide contains reference information for the services and methods in Oracle BI Web Services. This guide contains new material and material that was previously published under the title *Siebel Analytics Web Services Guide*.

Oracle recommends reading the Oracle Business Intelligence Enterprise Edition Release Notes before installing, using, or upgrading the Oracle BI Infrastructure. The Oracle Business Intelligence Enterprise Edition Release Notes are available:

- On the Oracle Business Intelligence Enterprise Edition CD-ROM.
- On the Oracle Technology Network at http://www.oracle.com/technology/documentation/ bi\_ee.html (to register for a free account on the Oracle Technology Network, go to http:// www.oracle.com/technology/about/index.html).

#### **What's New in Oracle Business Intelligence Web Services Guide, Version 10.1.3.2**

[Table 1](#page-6-1) lists changes described in this version of the documentation to support Version 10.1.3.2 of the software.

<span id="page-6-1"></span>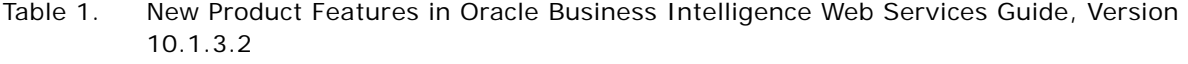

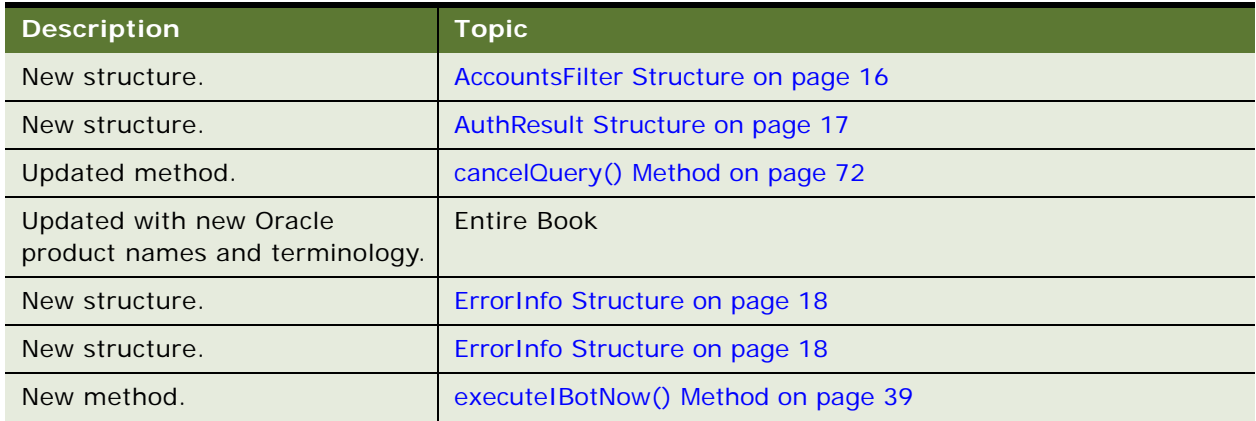

**8** 

Table 1. New Product Features in Oracle Business Intelligence Web Services Guide, Version 10.1.3.2

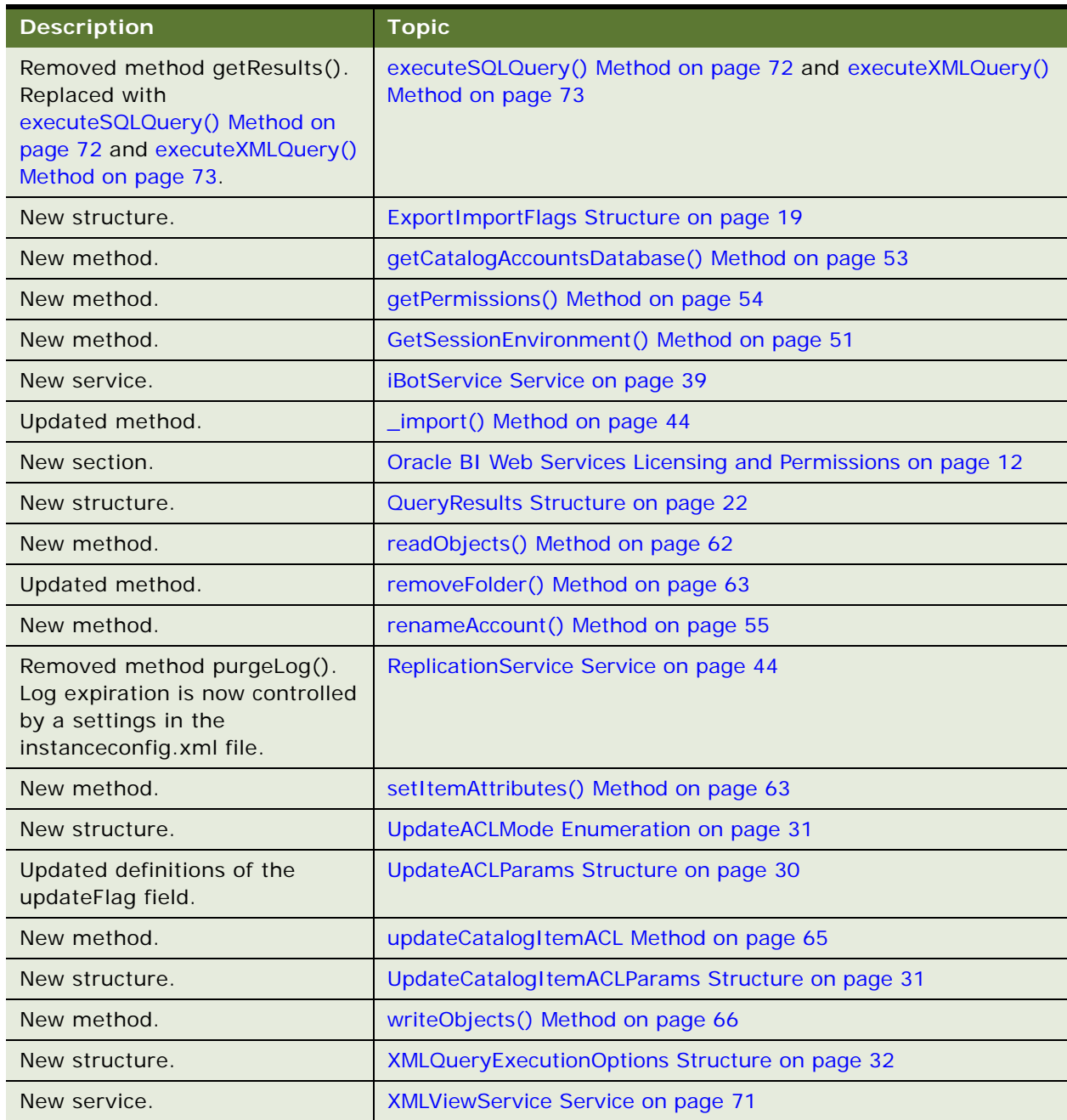

# <span id="page-8-0"></span>**2 Overview of Oracle BI Web Services**

This chapter provides an overview of Oracle BI Web Services, and contains the following sections:

- [What is the Simple Object Access Protocol? on page 9](#page-8-1)
- [What is Oracle BI Web Services? on page 9](#page-8-2)
- [Using Item Signatures in Oracle BI Web Services on page 10](#page-9-0)
- [Accessing the Oracle BI Web Services Interface on page 11](#page-10-0)
- [Oracle BI Web Services Licensing and Permissions on page 12](#page-11-0)

#### <span id="page-8-1"></span>**What is the Simple Object Access Protocol?**

The Simple Object Access Protocol (SOAP) is a World Wide Web Consortium (W3C) recommendation for an XML protocol for exchanging information on the Web.

### <span id="page-8-2"></span>**What is Oracle BI Web Services?**

Oracle BI Web Services is an application programming interface (API) that implements SOAP. Oracle BI Web Services allows you to perform three types of function:

- Extract results from Oracle BI Presentation Services and deliver them to external applications.
- Perform Oracle BI Presentation Catalog management functions.
- Execute Oracle Business Intelligence alerts (known as iBots).

Oracle BI Web Services allows external applications such as J2EE and .NET to use Oracle Business Intelligence as an analytical calculation and data integration engine. It provides a set of Presentation Services that allow external applications to communicate with Oracle BI Presentation Services. You can use Oracle BI Web Services to extract results from Oracle BI Presentation Services and deliver them to external applications and Web application environments. You can reference a saved report or send the criteria for the report to Oracle BI Web Services.

The formal definition of services and methods in Oracle BI Web Services can be retrieved in WSDL (Web Services Definition Language) format. Proxy classes for the services can be generated automatically.

The XML Schema Definition (XSD) file for the services is the file SawServices.xsd, which is located in the \Web\App\Res\Wsdl\Schemas directory in the Oracle Business Intelligence Platform installation directory. The XSD file is used internally and cannot be used separately. You can access the WSDL document at the following Oracle BI Web Services URL:

http://<somehost>/analytics/saw.dll?WSDL

Oracle BI Web Services is supported on Oracle JDeveloper, Apache Axis, and the Microsoft .NET framework.

For more information about the SOAP recommendation, consult a reference such as the Microsoft Developer Network or the W3C Web site.

#### <span id="page-9-1"></span><span id="page-9-0"></span>**Using Item Signatures in Oracle BI Web Services**

Each object has its own signature. Signatures are used in conjunction with writing objects. You need to use the appropriate signature when writing objects. The signatures used by the various methods are provided in the method descriptions given in this guide.

The following example code writes a generic object to set the signatures.

```
If (signature == "queryitem1")
{
   ws.writeReport(o, name, true, true, session);
}
else if (signature == "dashboarditem1")
{
   ws.writeDashboard(o, name, true, true, session);
}
else if (signature == "dashboardpageitem1")
{
   ws.writeDashboardPage(o, name, true, true, session);
}
else if (signature == "globalfilteritem1")
{
   ws.writeDashboardPrompt(o, name, true, true, session);
}
else if (signature == "filteritem1")
{
   ws.writeSavedFilter(o, name, true, true, session);
}
else if (signature == "COXmlDocument1")
{
   ws.writeObject(o, name, true, true, session);
}
else
{
   ws. writeObject(o, name, true, true, session);
}
```
#### <span id="page-10-0"></span>**Accessing the Oracle BI Web Services Interface**

You can access the Oracle BI Web Services interface on any platform on which a SOAP client library and tools are available. The steps to access the SOAP services are different for each programming environment.

#### **Example of Accessing Oracle BI Web Services from Microsoft Visual Studio**

The following procedure shows the steps required to access Oracle BI Web Services from Microsoft Visual Studio.

#### *To access Oracle BI Web Services from Microsoft Visual Studio*

- **1** Open your project in Microsoft Visual Studio.
- **2** In the Solution Explorer, expand the solution node, right-click References, and choose Add Web Reference.

The Add Web Reference dialog box is displayed.

**3** In the URL field, type the URL to access the Oracle BI Web Services WSDL document.

The following URL is an example URL to access the Oracle BI Presentation Services WSDL document:

http://<somehost>/analytics/saw.dll?WSDL

**4** Click Go.

The found services and methods are displayed in the Add Web Reference dialog.

**5** Click the Add Reference button.

The Add Web Reference dialog box closes, and the node that represents the added Web reference is displayed in the Solution Explorer pane.

**6** To see the added classes and methods, right-click the node and choose the following option:

View in Object Browser

The classes and methods are displayed in the Object Browser window.

**7** Begin using the classes in your program.

For a code example, see ["Code Example" on page 77](#page-76-1).

#### <span id="page-11-1"></span><span id="page-11-0"></span>**Oracle BI Web Services Licensing and Permissions**

Oracle BI Web Services is available to licensed users of Oracle Business Intelligence. The installer generates the appropriate licensing entries in the analyticsweblicense.xml file based on the installation key. If you get a "Not Licensed" error when making an Oracle BI Web Services method, then check that you used the correct key at installation.

The licensing entries in the analyticsweblicense.xml file are:

- kmsgLicenseSOAPAccess. This entry enables the SOAP interfaces.
- kmsgLicenseOfficeIntegration. This entry enables integration with Microsoft Excel.

The Access Soap permission is granted to all users by default. If you explicitly deny this permission to a user, then Oracle BI throws an "Access Denied" exception for Oracle BI Web Services methods that require authentication (examples: logon and logonex).

# <span id="page-12-0"></span>**3 Description of Structures in Oracle BI Web Services**

This chapter describes the structures used by Oracle BI Web Services.

**NOTE:** This document uses JavaScript-like syntax to describes structures. The exact syntax and implementation depends on the SOAP code generation tool and the target language used by your application development environment.

This chapter contains the following sections:

- [Structures and Services on page 14](#page-13-0)
- [AccessControlToken Structure on page 15](#page-14-0)
- [Account Structure on page 16](#page-15-0)
- [AccountsFilter Structure on page 16](#page-15-1)
- [ACL Structure on page 16](#page-15-2)
- [AuthResult Structure on page 17](#page-16-0)
- [CatalogItemsFilter Structure on page 17](#page-16-1)
- [CatalogObject Structure on page 18](#page-17-0)
- [ErrorInfo Structure on page 18](#page-17-1)
- [ExportImportFlags Structure on page 19](#page-18-0)
- [GetSubItemsParams Structure on page 19](#page-18-1)
- [ImportError Structure on page 20](#page-19-0)
- [ItemInfo Structure on page 21](#page-20-0)
- [NameValuePair Structure on page 22](#page-21-0)
- [Privilege Structure on page 22](#page-21-1)
- [QueryResults Structure on page 22](#page-21-2)
- [ReportHTMLOptions Structure on page 23](#page-22-0)
- [ReportParams Structure on page 24](#page-23-0)
- [ReportRef Structure on page 25](#page-24-0)
- [SAColumn Structure on page 25](#page-24-1)
- [SASubjectArea Structure on page 27](#page-26-0)
- [SATable Structure on page 28](#page-27-0)
- [SAWLocale Structure on page 28](#page-27-1)
- [SAWSessionParameters Structure on page 29](#page-28-0)
- [StartPageParams Structure on page 30](#page-29-0)
- [UpdateACLParams Structure on page 30](#page-29-1)
- [UpdateCatalogItemACLParams Structure on page 31](#page-30-1)
- [Variable Structure on page 32](#page-31-0)
- [XMLQueryExecutionOptions Structure on page 32](#page-31-1)

### <span id="page-13-2"></span><span id="page-13-0"></span>**Structures and Services**

[Table 2](#page-13-1) lists structures, grouped by the services that use them.

| <b>Services</b>        | <b>Structures</b>                                 |
|------------------------|---------------------------------------------------|
| All services           | "ErrorInfo Structure" on page 18                  |
|                        | "ReportParams Structure" on page 24               |
|                        | "ReportRef Structure" on page 25                  |
|                        | "Variable Structure" on page 32                   |
| <b>HtmlViewService</b> | "ReportHTMLOptions Structure" on page 23          |
|                        | "StartPageParams Structure" on page 30            |
| MetadataService        | "SAColumn Structure" on page 25                   |
|                        | "SASubjectArea Structure" on page 27              |
|                        | "SATable Structure" on page 28                    |
| ReplicationService     | "CatalogItemsFilter Structure" on page 17         |
|                        | "ExportImportFlags Structure" on page 19          |
|                        | "ImportError Structure" on page 20                |
| SAWSessionService      | "AuthResult Structure" on page 17                 |
|                        | "SAWLocale Structure" on page 28                  |
|                        | "SAWSessionParameters Structure" on page 29       |
| SecurityService        | "AccessControlToken Structure" on page 15         |
|                        | "ACL Structure" on page 16                        |
|                        | "AccountsFilter Structure" on page 16             |
|                        | "Privilege Structure" on page 22                  |
|                        | "UpdateACLParams Structure" on page 30            |
|                        | "UpdateCatalogItemACLParams Structure" on page 31 |

<span id="page-13-1"></span>Table 2. Services and Their Applicable Structures

Table 2. Services and Their Applicable Structures

| <b>Services</b>       | <b>Structures</b>                                 |
|-----------------------|---------------------------------------------------|
| WebCatalogService     | "CatalogObject Structure" on page 18              |
|                       | "ErrorInfo Structure" on page 18                  |
|                       | "GetSubItemsParams Structure" on page 19          |
|                       | "ItemInfo Structure" on page 21                   |
|                       | "NameValuePair Structure" on page 22              |
|                       | "NameValuePair Structure" on page 22              |
|                       | "UpdateCatalogItemACLParams Structure" on page 31 |
| <b>XMLViewService</b> | "QueryResults Structure" on page 22               |
|                       | "ReportParams Structure" on page 24               |
|                       | "ReportRef Structure" on page 25                  |
|                       | "XMLQueryExecutionOptions Structure" on page 32   |

### <span id="page-14-0"></span>**AccessControlToken Structure**

Use this structure to describe permissions granted to a specific account in the access control list. This structure is used in the ["SecurityService Service"](#page-51-2). [Table 3](#page-14-1) lists the fields in this structure.

| <b>Fields</b>      | <b>Description</b>                                                                                                    |
|--------------------|----------------------------------------------------------------------------------------------------|
| Account account    | Specifies a reference to the Account structure.                                                                                                    |
| int permissionMask | Specifies a combination of the following flags:                                                                                                    |
|                    | $1 =$ Permission to read item content<br>$2$ = Permission to traverse directory<br>$4$ = Permission to change item content<br>$8$ = Permission to delete an item<br>$16$ = Permission to assign permissions to other accounts<br>$32$ = Permission to take ownership of the item |

<span id="page-14-1"></span>Table 3. AccessControlToken Structure Fields

#### <span id="page-15-0"></span>**Account Structure**

Use this structure to hold user names or group names. It has a flag to indicate whether the name is a user or a group. This structure is used in the ["SecurityService Service".](#page-51-2) [Table 4](#page-15-5) lists the fields in this structure.

<span id="page-15-5"></span>Table 4. Account Structure Fields

| <b>Fields</b>      | <b>Description</b>                                                                |
|--------------------|-----------------------------------------------------------------------------------|
| String accountName | Specifies an account name or group name.                                          |
| int account Type   | Specifies whether the account is a user or a group ( $0 =$ user, $1 =$<br>group). |

#### <span id="page-15-3"></span><span id="page-15-1"></span>**AccountsFilter Structure**

Use this structure to specify how you filter accounts in the cache. This structure is used in the ["SecurityService Service"](#page-51-2) (in the getCatalogAccountsDatabase method). [Table 5](#page-15-4) lists the fields in this structure.

<span id="page-15-4"></span>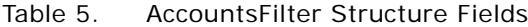

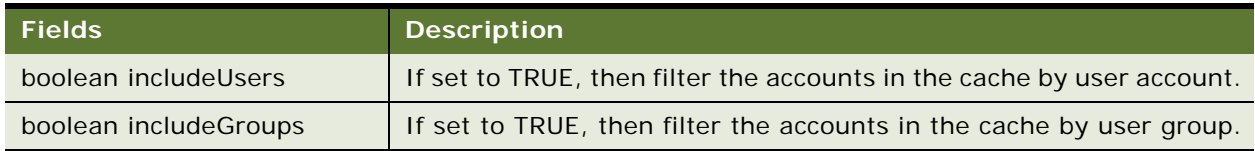

**NOTE:** You can use includeUsers and includeGroups in the same command.

#### <span id="page-15-2"></span>**ACL Structure**

Use this structure to hold the access control list (ACL). This structure is used in the ["SecurityService](#page-51-2)  [Service"](#page-51-2). [Table 6](#page-15-6) lists the fields in this structure.

<span id="page-15-6"></span>Table 6. ACL Structure Fields

| <b>Fields</b>                               | <b>Description</b>                      |
|---------------------------------------------|-----------------------------------------|
| AccessControlToken[]<br>accessControlTokens | Specifies the full list of permissions. |
| Account owner                               | Specifies the owner of the resource.    |

### <span id="page-16-2"></span><span id="page-16-0"></span>**AuthResult Structure**

Use this structure to specify authorization details during an authentication. This structure is used in the ["SAWSessionService Service"](#page-46-2) (in the ["logonex\(\) Method"](#page-50-3) and ["impersonateex\(\) Method"](#page-48-1)). [Table 7](#page-16-4) lists the fields in this structure.

| <b>Fields</b>         | <b>Description</b>                                                                                                    |
|-----------------------|----------------------------------------------------------------------------------------------------|
| String sessionID      | Specifies the session ID, which is usually returned by the logon<br>method. If the SOAP client engine can handle HTTP cookies, you can<br>omit the session ID or set it to null.         |
| boolean authCompleted | If set to TRUE, then the authorization is complete. If set to FALSE,<br>then the authorization process is in progress and the logonex or<br>impersonatex process should be called again. |

<span id="page-16-4"></span>Table 7. AuthResult Structure Fields

# <span id="page-16-1"></span>**CatalogItemsFilter Structure**

Use this structure to filter catalog items and changes based on the path and timestamp. This structure is used in the ["ReplicationService Service"](#page-43-3). [Table 8](#page-16-3) lists the fields in this structure.

| <b>Fields</b>  | <b>Description</b>                                                                                                    |
|----------------|----------------------------------------------------------------------------------------------------|
| String[] items | Specifies the list of folders and their descendants to include in the<br>filter. If this value is null, then all nodes in the catalog are included.                                                      |
| Calendar from  | Specifies the time period on which to filter. Only items and changes                                                                                                    |
| Calendar to    | with timestamps within that period satisfy the filter (from $\le$ =<br>timestamp $\leq$ = to). Either or both of those fields could be null, in<br>which case corresponding bound is considered not set. |

<span id="page-16-3"></span>Table 8. CatalogItemsFilter Structure Fields

### <span id="page-17-0"></span>**CatalogObject Structure**

Use this structure to retrieve or specify all information for a particular Presentation Catalog object in a single method. This structure is used in the ["WebCatalogService Service".](#page-56-1) [Table 9](#page-17-3) lists the fields in this structure.

<span id="page-17-3"></span>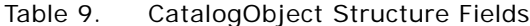

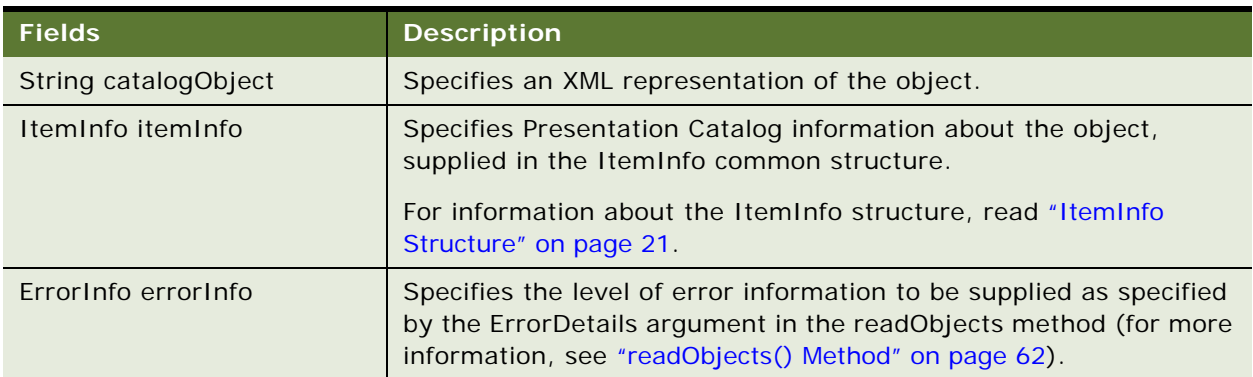

#### <span id="page-17-2"></span><span id="page-17-1"></span>**ErrorInfo Structure**

Use this structure to retrieve error information during Presentation Catalog Service method invocations. This structure is used in the ["WebCatalogService Service"](#page-56-1). [Table 10](#page-17-4) lists the fields in this structure.

| <b>Fields</b>  | <b>Description</b>                                            |
|----------------|---------------------------------------------------------------|
| String code    | Specifies the error code to display.                          |
| String context | Specifies the service and method in which the error occurred. |
| String details | Specifies detailed information about the error.               |
| String message | Specifies a human-readable description of the error.          |

<span id="page-17-4"></span>Table 10. ErrorInfo Structure Fields

# <span id="page-18-2"></span><span id="page-18-0"></span>**ExportImportFlags Structure**

Use this structure to specify the changes to export during export methods. This structure is used in the ["ReplicationService Service"](#page-43-3). [Table 11](#page-18-4) lists the fields in this structure.

**NOTE:** Only one of the fields in ExportImportFlags should be populated.

| <b>Fields</b>                   | <b>Description</b>                                                                                                    |
|---------------------------------|----------------------------------------------------------------------------------------------------|
| String processAll               | Specifies that you want to export all items in the directory as if they<br>were inserted, without referring to replication logs.                                                                                                    |
| String processAllChanges        | Specifies that you want to export flags that were changed in a given<br>directory on the LOCAL computer and on REMOTE computers, after<br>first referring to the replication logs to find out what changes were<br>made (combines processLocalChanges and<br>processRemoteChanges). |
| String processLocalChanges      | Specifies that you want to export flags that were changed in a given<br>directory on the LOCAL computer, after first referring to the<br>replication logs to find out what changes were made.                                                                                       |
| String processRemoteChang<br>es | Specifies that you want to export flags that were changed in a given<br>directory on REMOTE computers, after first referring to the<br>replication logs to find out what changes were made.                                                                                         |

<span id="page-18-4"></span>Table 11. ExportImportFlags Structure Fields

# <span id="page-18-1"></span>**GetSubItemsParams Structure**

Use this structure to contain optional parameters used in a getSubItems method. This structure is used in the ["WebCatalogService Service"](#page-56-1). [Table 12](#page-18-3) lists the fields in this structure.

| <b>Fields</b>          | <b>Descriptions</b>                                                                                                    |
|------------------------|----------------------------------------------------------------------------------------------------|
| NameValuePair          | Used for internal purposes only. This field should be null.                                                                                                    |
| boolean includeACL     | If set to TRUE, then ACL information is included in the resulting<br>ItemInfo structures.                                                                                           |
| int with Permission    | Specifies that you want to filter the resulting items collection by<br>access level. The only items included in the result are those for<br>which the following expression is true: |
| int withPermissionMask |                                                                                                    |
|                        | $(i$ temPermission & withPermissionMask) = $(wi$ thPermission &<br>withPermissionMask)                                                                                              |
|                        | Where itemPermission is a combination of permission flags for<br>current catalog item.                                                                                              |

<span id="page-18-3"></span>Table 12. GetSubItemsParams Structure Fields

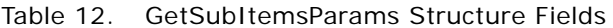

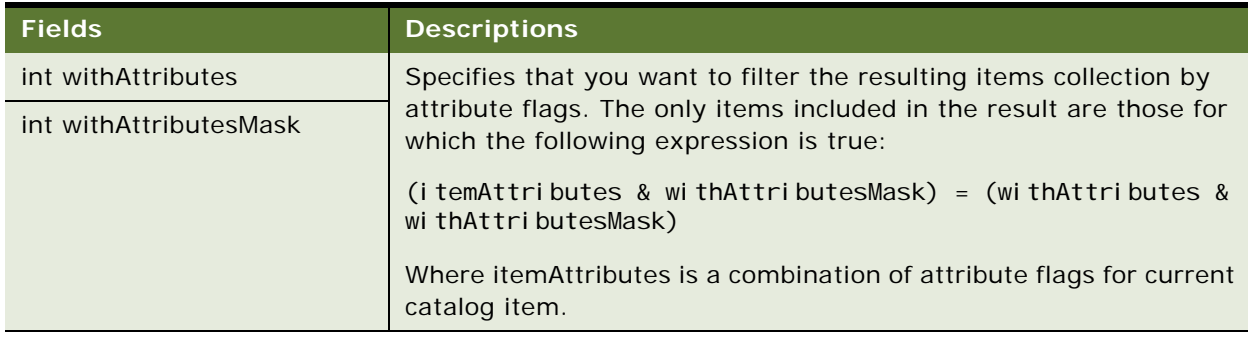

### <span id="page-19-0"></span>**ImportError Structure**

Use this structure to describe the cause of a failure during an import. This structure is used in the ["ReplicationService Service".](#page-43-3) [Table 13](#page-19-1) lists the fields in this structure.

| <b>Fields</b>       | <b>Description</b>                                                              |
|---------------------|---------------------------------------------------------------------------------|
| String item         | Specifies the path to the changed item. For example, /users/jchan/<br>reports/. |
| String operation    | For internal use only.                                                          |
| String file         |                                                                                 |
| int line            |                                                                                 |
| String catalogError | Specifies an error string, describing the reason for the failure.               |

<span id="page-19-1"></span>Table 13. ImportError Structure Fields

# <span id="page-20-0"></span>**ItemInfo Structure**

Use this structure to contain Presentation Catalog information about an object. This structure is used in the ["WebCatalogService Service".](#page-56-1) [Table 14](#page-20-1) lists the fields in this structure.

| <b>Fields</b>                     | <b>Description</b>                                                                                                    |
|-----------------------------------|----------------------------------------------------------------------------------------------------|
| String path                       | Specifies the path to the object in the Presentation Catalog. For<br>example, /users/jchan/reports/.                                                               |
| ItemInfoType type                 | Specifies a character string that indicates the type. Valid values are:                                                                                            |
|                                   | Folder                                                                                                    |
|                                   | Link                                                                                                    |
|                                   | Missing<br>ш                                                                                                    |
|                                   | <b>NoAccess</b>                                                                                                    |
|                                   | Object                                                                                                    |
| String caption                    | Specifies the localized name of the object in the Presentation Catalog.<br>For example, in French, 'My Folders' is displayed as 'Mes Dossiers'.                    |
| int attributes                    | Specifies a combination of the following flags:                                                                                                    |
|                                   | $1 = read only$<br>$2 = \text{archive}$<br>$4 = hidden$<br>$8 = system$                                                                                            |
| Calendar lastModified             | Specifies the date and time that the object was last modified, in<br>Calendar format.                                                                              |
| Calendar created                  | Specifies the date and time that the object was created (saved) in the<br>Presentation Catalog, in Calendar format.                                                |
| Calendar accessed                 | Specifies the data and time that the object was last accessed by a user,<br>in Calendar format.                                                                    |
| String signature                  | Specifies the signature of the Web Catalog object. For more<br>information about signatures, read "Using Item Signatures in Oracle BI<br>Web Services" on page 10. |
| NameValuePair[]<br>itemProperties | Specifies an array of object properties.                                                                                                    |
| ACL acl                           | Specifies the Access Control List for this catalog item.                                                                                                    |

<span id="page-20-1"></span>Table 14. ItemInfo Structure Fields

#### <span id="page-21-0"></span>**NameValuePair Structure**

Use this structure to denote named properties, such as COLOR=RED. This structure is used in the ["WebCatalogService Service"](#page-56-1). [Table 15](#page-21-4) lists the fields in this structure.

| <b>Fields</b> | <b>Description</b>                                                                     |
|---------------|----------------------------------------------------------------------------------------|
| String name   | Specifies a character string that contains the name of the property,<br>such as COLOR. |
| String value  | Specifies a character string that contains the value, such as RED.                     |

<span id="page-21-4"></span>Table 15. NameValuePair Structure Fields

#### <span id="page-21-1"></span>**Privilege Structure**

Use this structure to represent global privileges. In Oracle Business Intelligence, you configure these privileges using the Manage Privileges screen. This structure is used in the ["SecurityService Service".](#page-51-2) [Table 16](#page-21-5) lists the fields in this structure.

#### <span id="page-21-5"></span>Table 16. Privilege Structure Fields

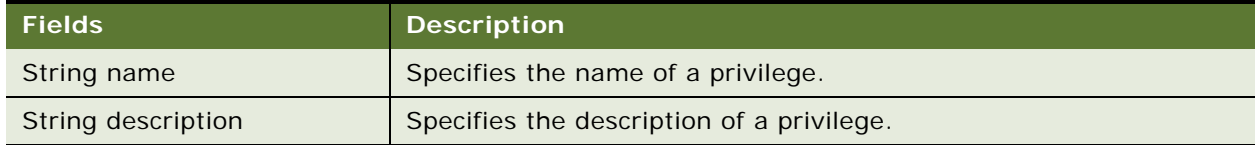

# <span id="page-21-3"></span><span id="page-21-2"></span>**QueryResults Structure**

Use this structure to specify query details during query execution.This structure is used in the ["XMLViewService Service"](#page-70-1) (in the executeXMLQuery method). [Table 17](#page-21-6) lists the fields in this structure.

<span id="page-21-6"></span>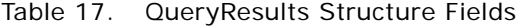

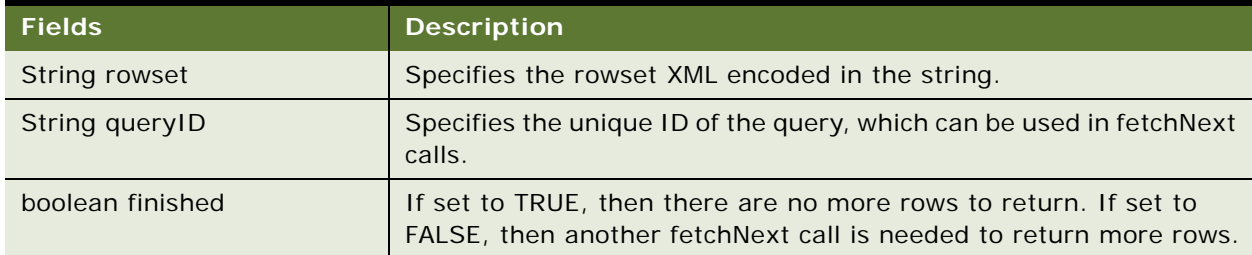

# <span id="page-22-0"></span>**ReportHTMLOptions Structure**

Use this structure to define options for displaying results on an HTML page. This structure is used in the ["HtmlViewService Service"](#page-32-2). [Table 18](#page-22-2) lists the field in this structure.

| <b>Field</b>               | <b>Description</b>                                                                                                    |
|----------------------------|----------------------------------------------------------------------------------------------------|
| boolean enableDelayLoading | Internal use only. This field is always set to 1, which means that<br>Oracle BI Web Services is never required to provide results<br>immediately, and displays a message indicating that it is waiting<br>for results. |
| String ReportHTMLLinksMode | Specifies whether to display drills or links in the current browser<br>window or a new browser window. For more information about<br>valid values, see ReportHTMLLinksMode Enumeration on page 23).                    |

<span id="page-22-2"></span>Table 18. ReportHTMLOptions Structure Field

#### <span id="page-22-1"></span>**ReportHTMLLinksMode Enumeration**

This enumeration specifies a list of valid values for the ReportHTMLLinksMode field in the [ReportHTMLOptions Structure.](#page-22-0) [Table 19](#page-22-3) lists the values in this enumeration.

<span id="page-22-3"></span>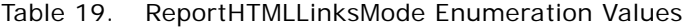

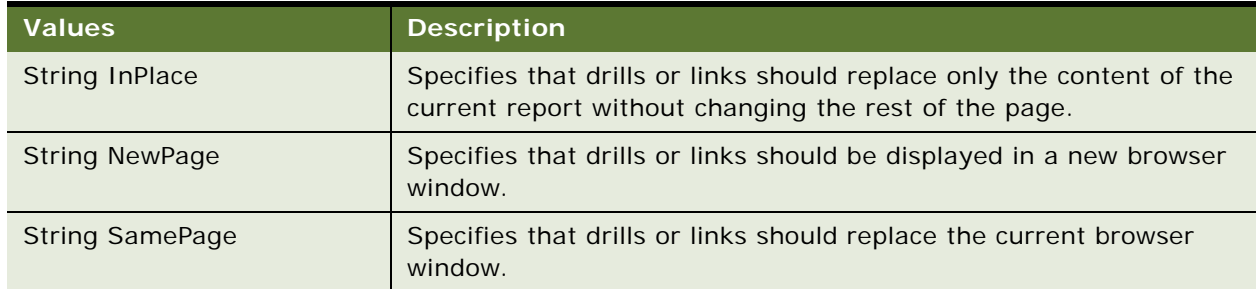

### <span id="page-23-0"></span>**ReportParams Structure**

Use this structure to replace existing filters and variables in a report. This structure is common to all services in Oracle BI Web Services. [Table 20](#page-23-1) lists the fields in this structure.

| <b>Fields</b>                             | <b>Description</b>                                                                                                    |
|-------------------------------------------|----------------------------------------------------------------------------------------------------|
| String[] filterExpressions                | Specifies an array of Oracle BI Web Services filter expressions in the<br>form Object[] filter_expression, filter_expression                                                                                 |
| Variable <sup>[]</sup> variables          | Specifies an array of variable values to be set before method<br>execution. This structure is used in the "executeXMLQuery()<br>Method", the "cancelQuery() Method", and the "generateReportSQL()<br>Method" |
| NameValuePair <sup>[]</sup><br>nameValues | Should be set to NULL. This field is for internal use only.                                                                                                    |
| TemplateInfo[]<br>templateInfos           | Should be set to NULL. This field is for internal use only.                                                                                                    |

<span id="page-23-1"></span>Table 20. ReportParams Structure Fields

[Table 21](#page-23-2) shows how filter expressions are applied to a report.

<span id="page-23-2"></span>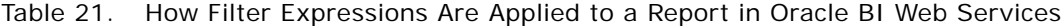

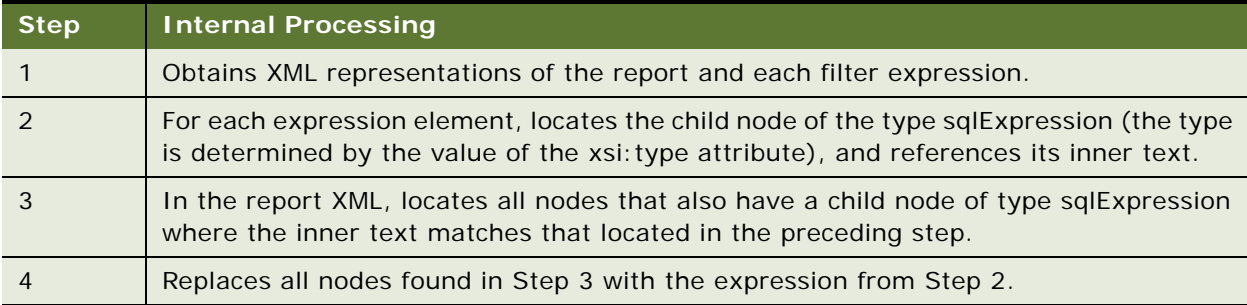

[Table 22](#page-23-3) shows how variables are applied to a report.

<span id="page-23-3"></span>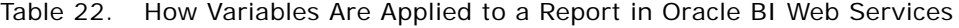

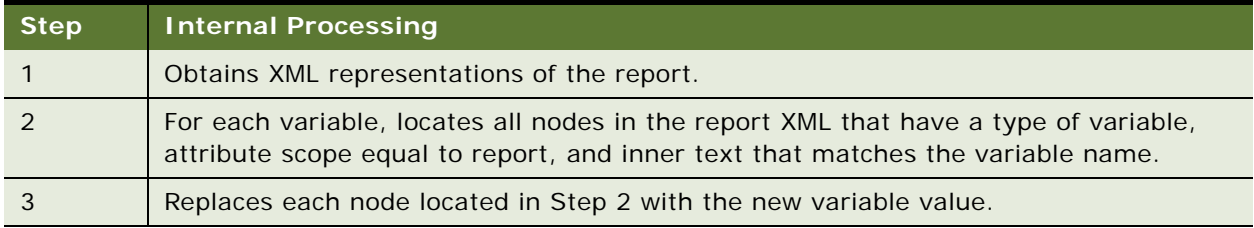

#### <span id="page-24-4"></span><span id="page-24-0"></span>**ReportRef Structure**

Use this structure to reference a report, in one of the following ways:

- The location of the report in the Web Catalog.
- The ReportDef object that defines the report. This field should always be null.
- The XML that defines the report.

**NOTE:** Only one of the fields in ReportRef should be populated.

The ReportRef structure is common to all services in Oracle BI Web Services. [Table 23](#page-24-2) lists the fields in this structure.

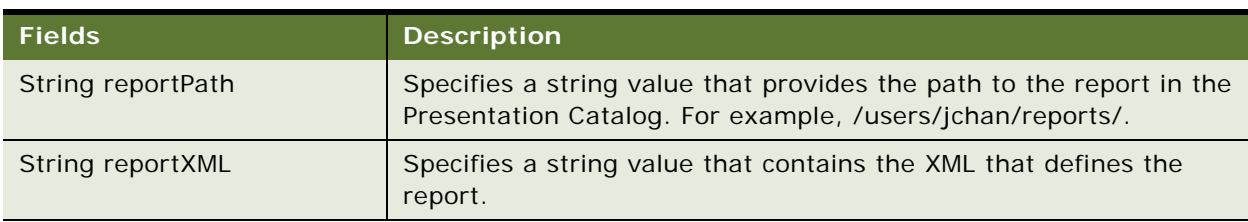

<span id="page-24-2"></span>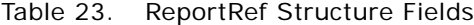

# <span id="page-24-1"></span>**SAColumn Structure**

Use this structure to represent the logical column in the Subject Area. This structure is used in the ["MetadataService Service".](#page-39-2) [Table 24](#page-24-3) lists the fields in this structure.

| <b>Fields</b>         | <b>Description</b>                                                                                                    |
|-----------------------|----------------------------------------------------------------------------------------------------|
| String name           | Specifies a column name used in SQL statements.                                                                                                    |
| String displayName    | Specifies a localized name, used in Oracle BI Answers.                                                                                                    |
| String description    | Specifies a string to contain the description of the column name.                                                                                              |
| boolean nullable      | If set to TRUE, then the column can be null.                                                                                                    |
| String dataType       | Specifies the type of data that a column contains. For more<br>information, read SADataType Values on page 26.                                                 |
| boolean aggregateable | If set to TRUE, then the column can be aggregated.                                                                                                    |
| String aggrRule       | If the column contains aggregated data, this value specifies the<br>type of aggregation used. For more information, read<br>AggregationRule Values on page 26. |

<span id="page-24-3"></span>Table 24. SAColumn Structure Fields

#### <span id="page-25-0"></span>**SADataType Values**

The SADataType indicates the type of data that a column contains. The following list shows the data types available:

- BigInt
- Binary
- Bit
- Char
- Coordinate
- Date
- Decimal
- Double
- Float
- Integer
- Invalid
- LongVarBinary
- LongVarChar
- Numeric
- **Real**
- SmallInt
- Time
- TimeStamp
- TinyInt
- Unknown
- **VarBinary**
- VarChar

#### <span id="page-25-1"></span>**AggregationRule Values**

The SADataType specifies the default aggregation rule for the column. For details on aggregation functions, read *Oracle Business Intelligence Presentation Services Administration Guide*. The following list shows the aggregation functions available:

- Avg
- **BottomN**
- Complex
- Count
- CountDistinct
- CountStar
- DimensionAggr
- First
- Last
- Max
- Min
- None
- Percentile
- Rank
- ServerDefault
- SubTotal
- **Sum**
- TopN

# <span id="page-26-0"></span>**SASubjectArea Structure**

Use this structure to represent Subject Area attributes. This structure is used in the ["MetadataService](#page-39-2)  [Service"](#page-39-2). [Table 25](#page-26-1) lists the fields in this structure.

SATable[] tables Satisfaction of tables for this subject area. For information

about the SATable structure, read ["SATable Structure" on page 28](#page-27-0).

String displayName Specifies the localized name, used in Oracle BI Answers.

String description Specifies the description of the subject area.

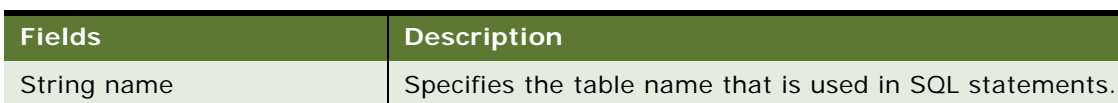

<span id="page-26-1"></span>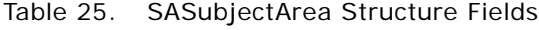

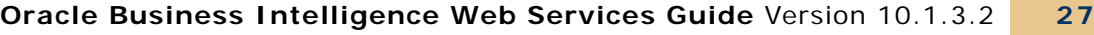

# <span id="page-27-0"></span>**SATable Structure**

Use this structure to represent the logical table in the Subject Area. This structure is used in the ["MetadataService Service".](#page-39-2) [Table 26](#page-27-2) lists the fields in this structure.

| <b>Fields</b>      | <b>Description</b>                                                                                                    |
|--------------------|----------------------------------------------------------------------------------------------------|
| String name        | Specifies the table name that is used in SQL statements.                                                                          |
| String displayName | Specifies the localized name, used in Oracle BI Answers.                                                                          |
| String description | Specifies the description of the table name.                                                                                      |
| SAColumn[] columns | Specifies an array of the table's columns. For information about the<br>SAColumn structure, read "SAColumn Structure" on page 25. |

<span id="page-27-2"></span>Table 26. SATable Structure Fields

# <span id="page-27-1"></span>**SAWLocale Structure**

Use this structure to define the locale for the current session. This structure is used in the ["SAWSessionService Service"](#page-46-2). [Table 27](#page-27-3) lists the fields in this structure.

| <b>Fields</b>   | <b>Description</b>                                                                                                    |
|-----------------|----------------------------------------------------------------------------------------------------|
| String language | Specifies the language code. Values for language should<br>conform to the ones used in Java, in the java.util.Locale class<br>$(ISO-639, ISO-3166).$ |
| String country  | Specifies the country code. Values for country should conform<br>to the ones used in Java, in the java.util.Locale class (ISO-639,<br>$ISO-3166$ ).  |

<span id="page-27-3"></span>Table 27. SAWLocale Structure Fields

# <span id="page-28-0"></span>**SAWSessionParameters Structure**

Use this structure to define optional parameters for the current session. This structure is used in the ["SAWSessionService Service"](#page-46-2). [Table 28](#page-28-2) lists the fields in this structure.

| <b>Fields</b>      | <b>Description</b>                                                                                                    |
|--------------------|----------------------------------------------------------------------------------------------------|
| SAWLocale locale   | Specifies the locale to be used, supplied in the SAWLocale<br>structure. For information about the SAWLocale structure, read<br>"SAWLocale Structure" on page 28.                                                                                                    |
| String userAgent   | Specifies whether the HTMLView service will be used with current<br>session. It specifies the userAgent string of the browser, where<br>Oracle BI Presentation Services HTML content is displayed. Oracle<br>BI Presentation Services uses this information to produce browser-<br>specific HTML. |
| String features    | For internal use only. Should be null.                                                                                                    |
| boolean asyncLogon | If set to TRUE, then asynchronous login is enabled. If set to FALSE<br>(default), then asynchronous login is not enabled.                                                                                                    |
| String sessionID   | Specifies the unique ID of the session. This field is used in the<br>"logonex() Method" and impersonateex() Method.                                                                                                    |

<span id="page-28-2"></span>Table 28. SAWSessionParameters Structure Fields

# <span id="page-28-1"></span>**SessionEnvironment Structure**

Use this structure to return environment information for the current session. This structure is used in the ["SAWSessionService Service"](#page-46-2). [Table 29](#page-28-3) lists the fields in this structure.

| <b>Fields</b>                          | <b>Description</b>                                                                                                    |
|----------------------------------------|----------------------------------------------------------------------------------------------------|
| <b>String userName</b>                 | Specifies the name of the current user.                                                                                                    |
| ItemInfo homeDirectory                 | Specifies the full path to the user's home directory in the<br>Presentation Catalog. For example, /users/ <user id="" login="">.</user>                                                                                        |
| ItemInfo[]<br><b>SharedDirectories</b> | Specifies the full paths to shared directories to which the current<br>user has at least read access.                                                                                                    |
|                                        | <b>NOTE:</b> By default, only administrators are allowed to list direct<br>descendents of the "/shared" directory. Retrieving the<br>SessionEnvironment object is the only way to enable users to<br>navigate its shared area. |

<span id="page-28-3"></span>Table 29. SessionEnvironment Structure Fields

### <span id="page-29-0"></span>**StartPageParams Structure**

Use this structure to define options in startPage method invocations. This structure is used in the ["HtmlViewService Service".](#page-32-2) [Table 30](#page-29-3) lists the fields in this structure.

| <b>Fields</b>             | <b>Description</b>                                                                                                    |
|---------------------------|----------------------------------------------------------------------------------------------------|
| String idsPrefix          | Specifies a prefix to be used with IDs and names of all HTML<br>elements to avoid name conflicts on an HTML page.                                                                |
| boolean dontUseHttpCookie | If set to TRUE, then Oracle BI Presentation Services cannot rely on<br>cookies for passing the sessionID. Instead, the sessionID is<br>included as a parameter in callback URLs. |

<span id="page-29-3"></span>Table 30. StartPageParams Structure Fields

### <span id="page-29-2"></span><span id="page-29-1"></span>**UpdateACLParams Structure**

Use this structure to set options in updateACL method invocations. This structure is used in the ["SecurityService Service".](#page-51-2) [Table 31](#page-29-4) lists the fields in this structure.

See also [UpdateACLMode Enumeration on page 31.](#page-30-0)

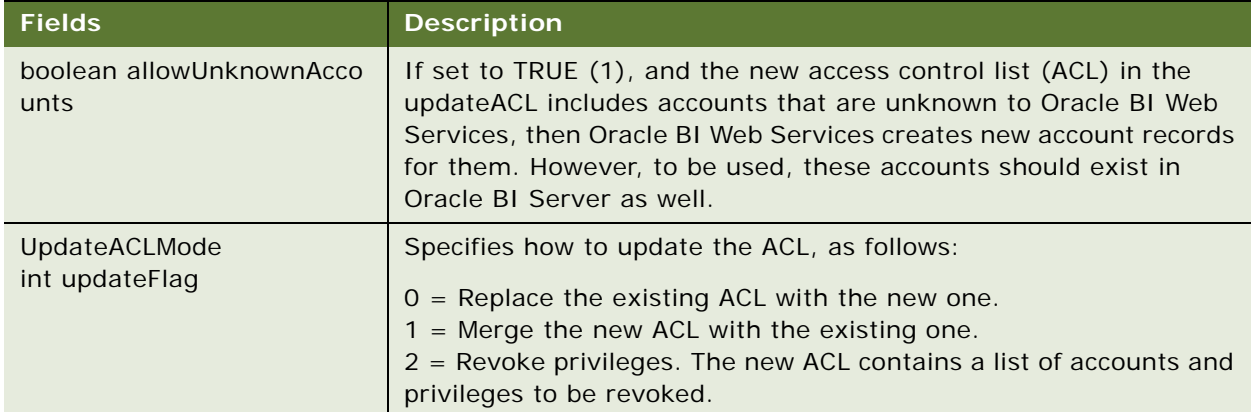

<span id="page-29-4"></span>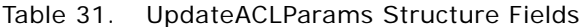

#### <span id="page-30-3"></span><span id="page-30-0"></span>**UpdateACLMode Enumeration**

This enumeration specifies a list of valid values for the update flag in the [UpdateACLParams Structure](#page-29-1). [Table 32](#page-30-4) lists the values in this enumeration.

| <b>Values</b>                          | <b>Description</b>                                   |
|----------------------------------------|------------------------------------------------------|
| <b>String ReplaceACL</b>               | Specifies the ACL value to update.                   |
| String ReplaceForSpecifiedA<br>ccounts | Specifies a list of accounts to update in the ACL.   |
| String DeleteAccountsFrom<br>ACL       | Specifies a list of accounts to remove from the ACL. |

<span id="page-30-4"></span>Table 32. UpdateACLMode Enumeration Values

### <span id="page-30-2"></span><span id="page-30-1"></span>**UpdateCatalogItemACLParams Structure**

Use this structure to provide additional parameters in the [updateCatalogItemACL Method on page 65.](#page-64-2) This structure is used in the ["WebCatalogService Service"](#page-56-1). [Table 33](#page-30-5) lists the fields in this structure.

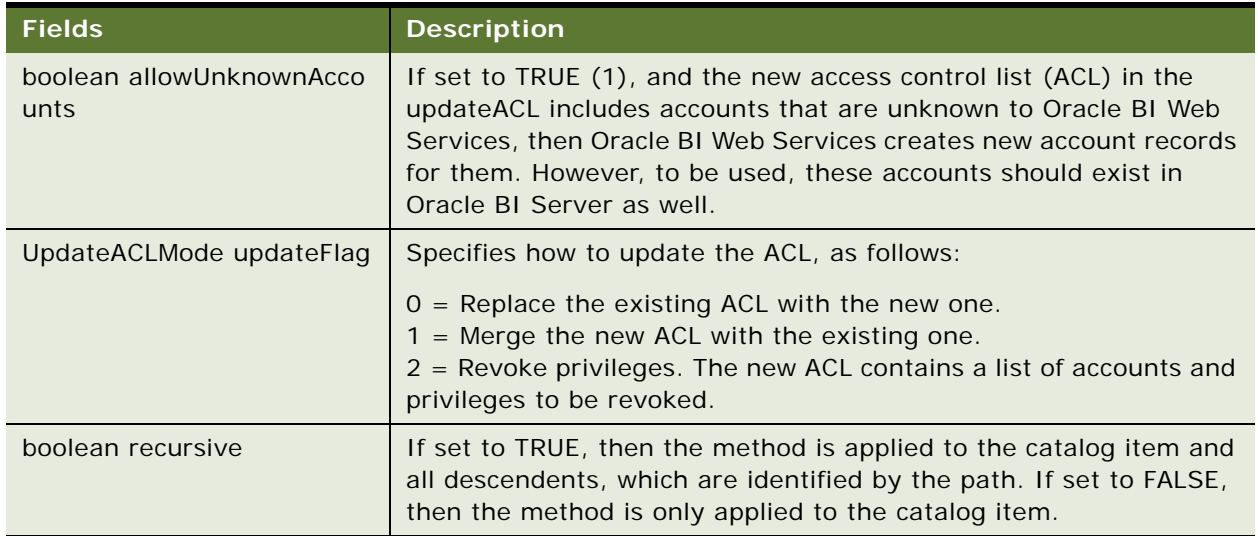

<span id="page-30-5"></span>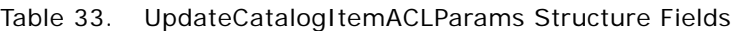

#### <span id="page-31-0"></span>**Variable Structure**

Use this structure to reference a variable in the report and replace it with another variable. This structure is common to all services in Oracle BI Web Services. [Table 34](#page-31-3) lists the fields in this structure.

<span id="page-31-3"></span>Table 34. Variable Structure Fields

| <b>Fields</b> | <b>Description</b>                                                                 |
|---------------|------------------------------------------------------------------------------------|
| String name   | Specifies a character string that contains the name of the variable<br>to replace. |
| Object value  | Specifies the value of the variable.                                               |

# <span id="page-31-2"></span><span id="page-31-1"></span>**XMLQueryExecutionOptions Structure**

Use this structure to specify optional parameters during a query. This structure is used in the ["XMLViewService Service"](#page-70-1) (in the executeXMLQuery method). [Table 35](#page-31-4) lists the fields in this structure.

| <b>Fields</b>            | <b>Description</b>                                                                                                    |
|--------------------------|----------------------------------------------------------------------------------------------------|
| boolean async            | If set to TRUE, then asynchronous query execution is enabled. If set<br>to FALSE, then asynchronous query execution is disabled.                   |
| int maxRowsPerPage       | Specifies the maximum number of rows to be returned by a<br>executeXMLQuery or fetchNext method.                                                   |
| boolean refresh          | If set to TRUE, then the server re-submits the query to refresh the<br>data. If set to FALSE, then the Oracle BI Server uses data in the<br>cache. |
| boolean presentationInfo | If set to TRUE, then store localized presentation information in the<br>metadata section of the record set XML.                                    |
|                          | Presentation information consists of the following:                                                                                                |
|                          | Column heading information (stored in the column Heading<br>field).                                                                                |
|                          | Table heading information (stored in the tableHeading field).                                                                                      |
| String type              | Specifies the query ID, which can be used in logs to diagnose<br>errors.                                                                           |

<span id="page-31-4"></span>Table 35. XMLQueryExecutionOptions Structure Fields

# <span id="page-32-0"></span>**4 Description of Services in Oracle BI Web Services**

This chapter describes the services and methods in Oracle BI Web Services.

**NOTE:** This document uses JavaScript-like syntax to describes structures. The exact syntax and implementation depends on the SOAP code generation tool and the target language used by your application development environment.

This chapter describes the following services:

- [HtmlViewService Service on page 33](#page-32-1)
- [iBotService Service on page 39](#page-38-1)
- [MetadataService Service on page 40](#page-39-0)
- [ReplicationService Service on page 44](#page-43-0)
- [ReportEditingService Service on page 46](#page-45-0)
- [SAWSessionService Service on page 47](#page-46-1)
- [SecurityService Service on page 52](#page-51-0)
- [WebCatalogService Service on page 57](#page-56-0)
- [XMLViewService Service on page 71](#page-70-0)

**NOTE:** For information about which structures use which services, see [Structures and Services on](#page-13-2)  [page 14](#page-13-2).

#### <span id="page-32-2"></span><span id="page-32-1"></span>**HtmlViewService Service**

Use this service to embed Oracle BI HTML results in third-party dynamic Web pages, such as Active Server Pages (ASP) or JavaServer Pages (JSP), and portal frameworks. The embed process merges Oracle BI Web Services content with the content of third-party Web pages. [Table 36](#page-32-3) shows the supported methods.

| <b>Method Name</b>                    | <b>Description</b>                                                |
|---------------------------------------|-------------------------------------------------------------------|
| addReportToPage() Method on page 35   | Adds results to an HTML page.                                     |
| endPage() Method on page 36           | Destroys a server page object and all data<br>associated with it. |
| getCommonBodyHTML() Method on page 36 | Retrieves HTML to include in the <body> section.</body>           |
| getHeadersHTML() Method on page 36    | Retrieves HTML to include in the <head> section.</head>           |
| getHTMLForReport() Method on page 37  | Retrieves HTML to display a particular set of<br>results.         |

<span id="page-32-3"></span>Table 36. HtmlViewService Methods

#### Table 36. HtmlViewService Methods

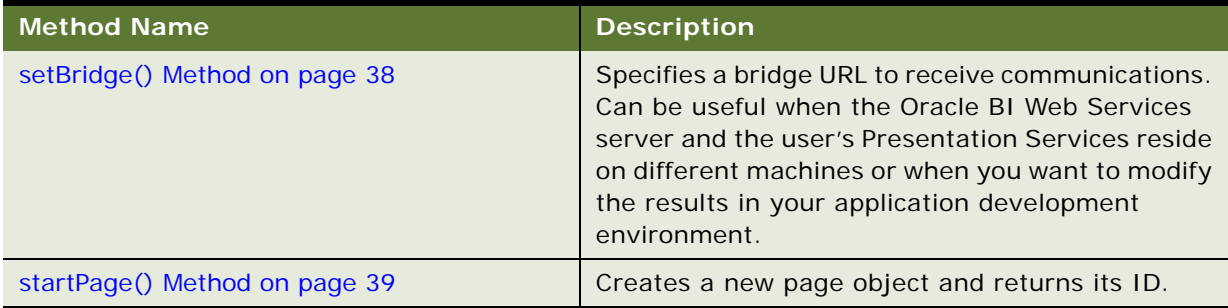

The methods in the HTMLViewService service extract fragments of HTML code that can be inserted in third-party Web pages. [Table 37](#page-33-1) describes the HTML code excerpts and desired page locations.

<span id="page-33-1"></span>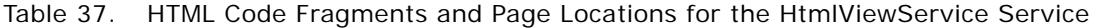

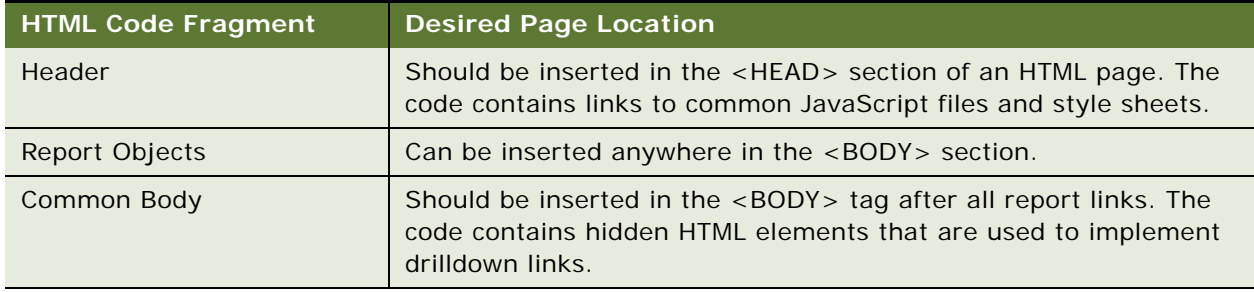

For each returned report object, the HTML code fragment contains a callback link that is followed automatically when the Web page is loaded by the browser. The code fragment does not contain the full user interface definition of the report. While the report is being constructed by Oracle BI Web Services, the interface displays the Oracle BI Web Services "Searching..." image embedded on the third-party Web page.

For smooth report transitioning, Oracle BI Web Services tracks the Oracle BI reports that have been added to third-party Web pages by maintaining information in an internal logical page object during the construction of the third-party Web page. The HtmlViewService service methods explicitly refer to the internal logical page by its ID.

#### <span id="page-33-0"></span>**About HtmlViewService Bridging and Callback URLs**

To embed a report with active drilldown links, the HtmlViewService service allows the Web browser to issue callback requests from embedded reports to the Oracle BI Web Services server. Although it is possible to route requests directly to the Oracle BI Web Services server, in many cases it is preferable to route requests through the Presentation Services that originally serviced the thirdparty page. Also, in situations where Oracle BI Web Services and the third-party Web server do not belong to the same Domain Name Service (DNS) domain, users may get JavaScript errors related to browser security constraints for cross-domain scripting.

To avoid these issues, use the setBridge() method to modify callback URLs to point to the third-party Web server. Be aware that a Web component executed by the third-party Web server to re-route requests to Oracle BI Web Services is not provided. This function would need to be fulfilled by the third-party application. For more information about the setBridge() method, read ["setBridge\(\)](#page-37-0)  [Method" on page 38](#page-37-0).

#### <span id="page-34-0"></span>**addReportToPage() Method**

Use this method to add results to an HTML page.

#### **Signature**

void addReportToPage(String pageID, String reportID, ReportRef report, String reportViewName, ReportParams reportParams, ReportHTMLOptions options, String sessionID);

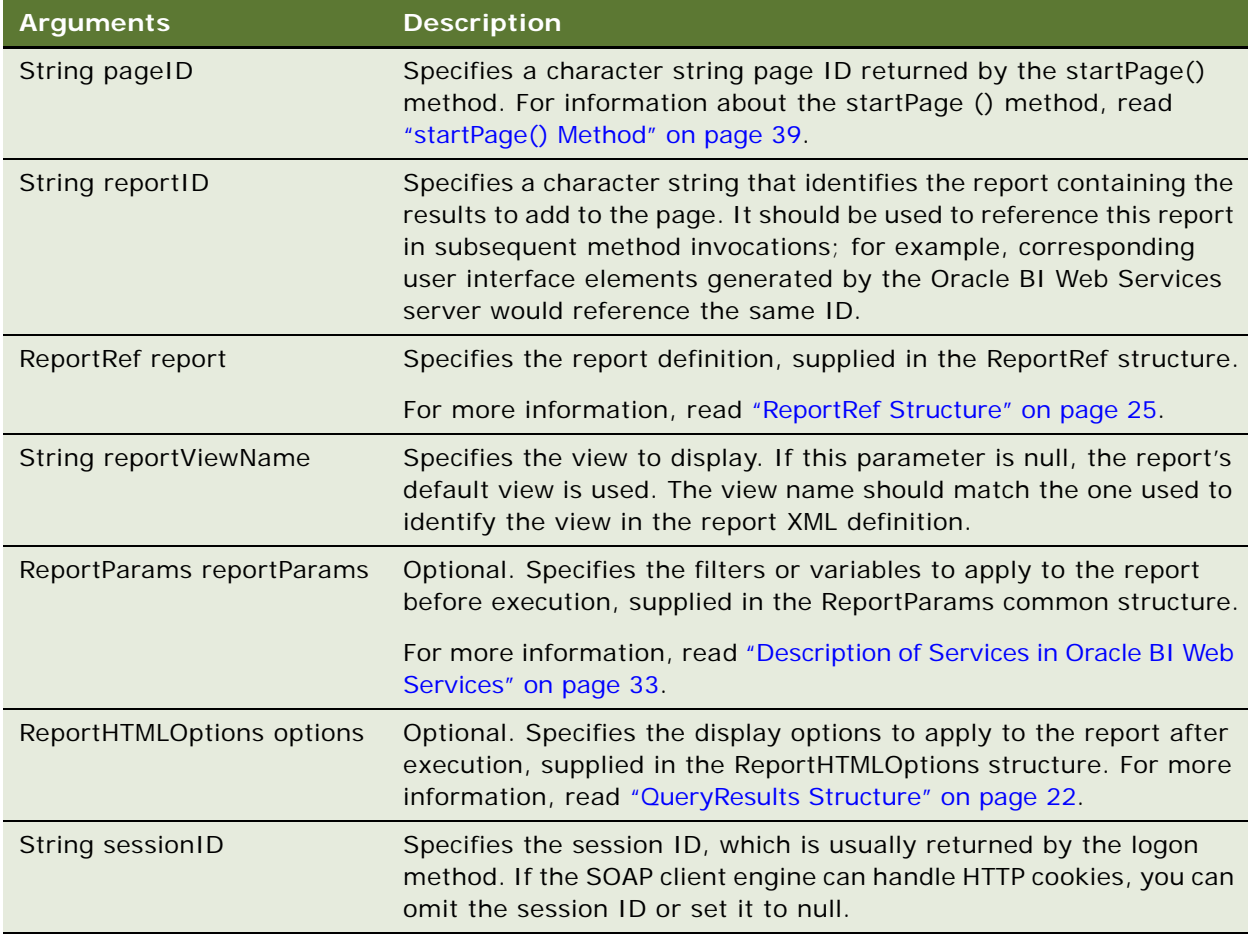

#### <span id="page-35-0"></span>**endPage() Method**

Use this method to destroy the Oracle BI Web Services server page object and all data associated with it.

#### **Signature**

void endpage(String pageID, String sessionID);

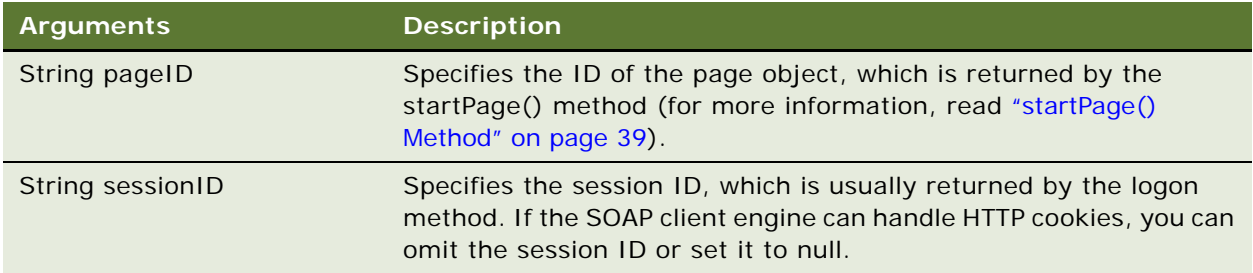

#### <span id="page-35-1"></span>**getCommonBodyHTML() Method**

Use this method to retrieve HTML to include in the <BODY> section.

#### **Signature**

String getCommonBodyHTML(String pageID, String sessionID);

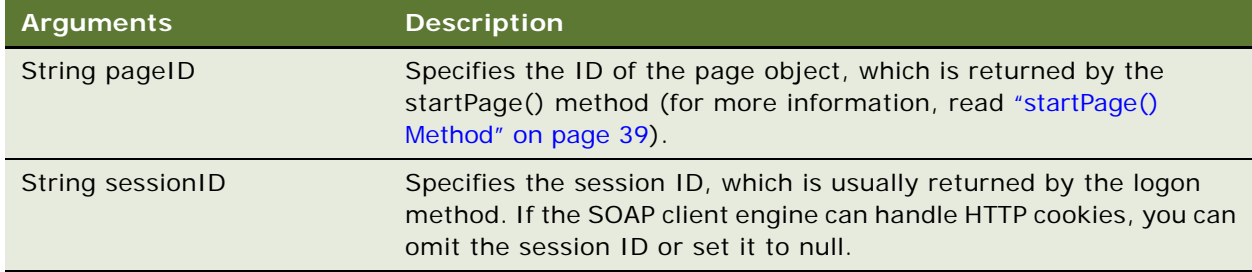

#### **Returns**

Returns a string containing the HTML to include in the <BODY> section.

#### <span id="page-35-2"></span>**getHeadersHTML() Method**

Use this method to retrieve HTML to include in the <HEAD> section.
String getHeadersHTML(String pageID, String sessionID);

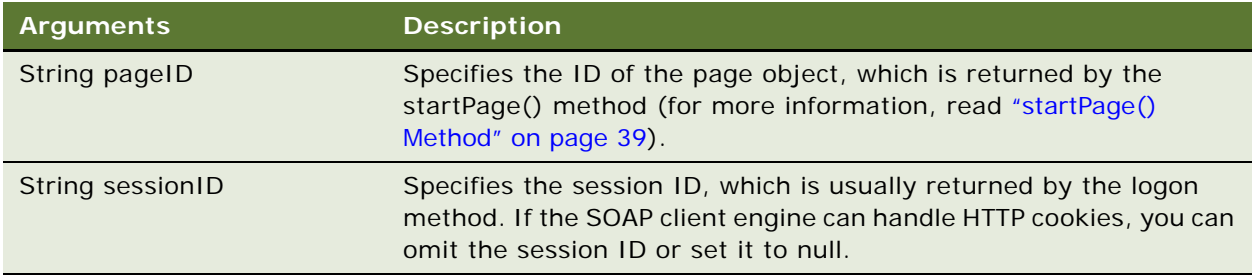

#### **Returns**

Returns a string containing the HTML to include in the <HEAD> section.

# **getHTMLForReport() Method**

Use this method to retrieve an HTML excerpt to display the results for a particular report. Before invoking this method, use the addReportToPage method to add the results to an HTML page.

#### **Signature**

String getHTMLForReport(String pageID, String pageReportID, String sessionID);

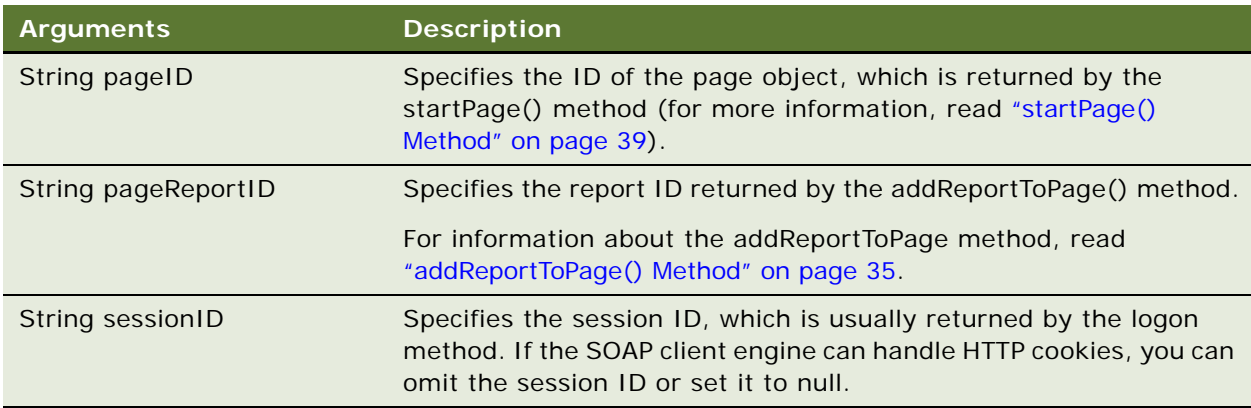

#### **Returns**

Returns a string containing the HTML excerpt that displays the specified report.

### **setBridge() Method**

Use this method to specify a bridge URL to receive communications. Specifying a bridge URL can be useful when the Oracle BI Web Services server and the user's Web server reside on different machines, or when you want to modify the results in your application development environment.

After the setBridge() method is called, all requests from the client browser to the Oracle BI Web Services server are sent to the bridge URL, which then forwards requests to the Oracle BI Web Services server.

#### **Signature**

void setBridge(String bridgeURL, String sessionID);

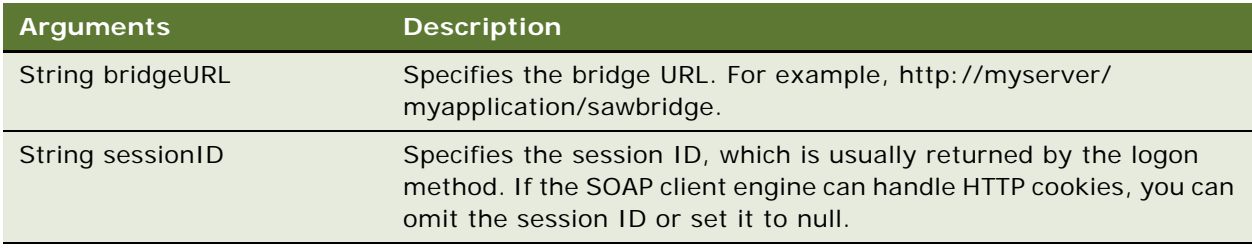

#### **Usage**

You must make sure that the client browser provides a handler to the bridge URL in the form of a Java servlet, an Active Server Pages (ASP) page, a Common Gateway Interface (CGI), an Internet Server application programming interface (ISAPI), or an equivalent application.

You must also perform the following tasks:

- Decode the path of the requested Oracle BI Web Services resource in the RedirectURL argument of the request character string. For information about the RedirectURL argument, read ["How](#page-37-0)  [Callback URLs Are Replaced" on page 38.](#page-37-0)
- Forward all other request arguments, together with all headers and the request body, to the bridge URL.
- Copy the response from the Oracle BI Web Services server to the response stream.

#### <span id="page-37-0"></span>**How Callback URLs Are Replaced**

The new callback URL is based on the bridge URL, with the addition of a RedirectURL argument. The value of the RedirectURL argument should be the original value of the URL, encoded using standard URL encoding rules.

Internally, Oracle BI Web Services usually uses relative URLs for callback links. For example, if the original callback link is saw.dll?Go and the bridge URL is http://myserver/myapplication/sawbridge, the new callback URL is http://myserver/myapplication/sawbridge?RedirectURL=saw.dll%3fGo.

### <span id="page-38-0"></span>**startPage() Method**

Use this method to create a new page object and returns its ID.

#### **Signature**

String startPage(StartPageParams options, String sessionID);

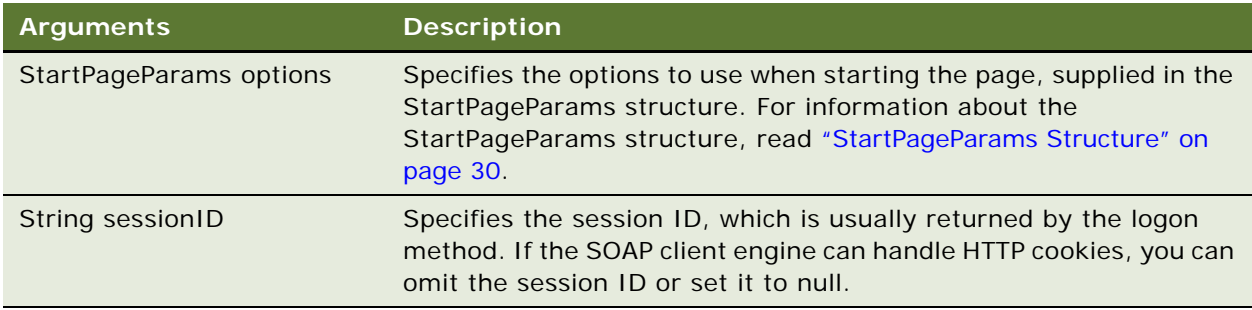

#### **Returns**

Returns a string containing the Oracle BI Presentation Services page ID.

# **iBotService Service**

Use this service to execute Oracle BI alerts (known as iBots) programatically. Before you can execute an iBot, you must first create the iBot in Oracle BI Delivers and store it in the Presentation Catalog. [Table 38](#page-38-1) shows the supported methods.

<span id="page-38-1"></span>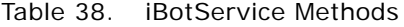

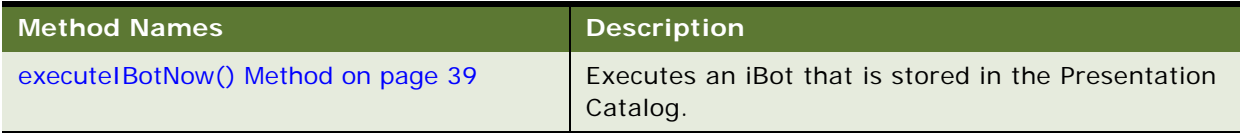

### <span id="page-38-2"></span>**executeIBotNow() Method**

Use this method to execute an iBot that is stored in the Presentation Catalog.

#### **Signature**

executeIBotNow (String path, String sessionID);

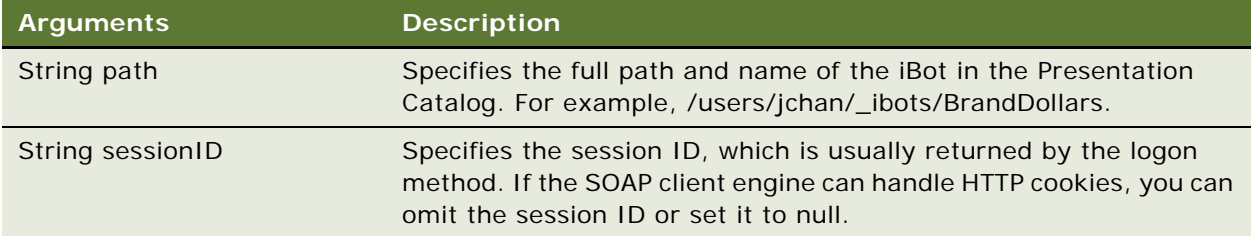

# **MetadataService Service**

Use this service to retrieve descriptions of Oracle BI Web Services schema objects, such as columns, tables, and subject areas. [Table 39](#page-39-0) shows the supported methods.

<span id="page-39-0"></span>Table 39. MetadataService Methods

| <b>Method Names</b>                        | <b>Description</b>                                                                            |
|--------------------------------------------|-----------------------------------------------------------------------------------------------|
| describeColumn() Method on page 40         | Retrieves column information for a specified column<br>in a specified subject area and table. |
| describe Subject Area () Method on page 41 | Retrieves subject area information for a specified<br>subject area.                           |
| describeTable() Method on page 42          | Retrieves table information for a specified table in a<br>specified subject area.             |
| getSubjectAreas() Method on page 43        | Retrieves the list of subject areas available.                                                |

### <span id="page-39-1"></span>**describeColumn() Method**

Use this method to retrieve column information for a specified column in a specified subject area and table.

#### **Signature**

SAColumn describeColumn (String subjectAreaName, String tableName, String columnName, String sessionID);

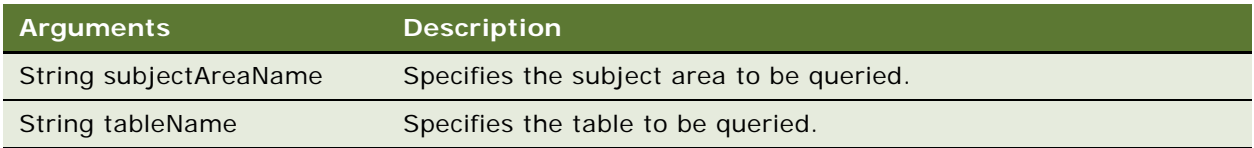

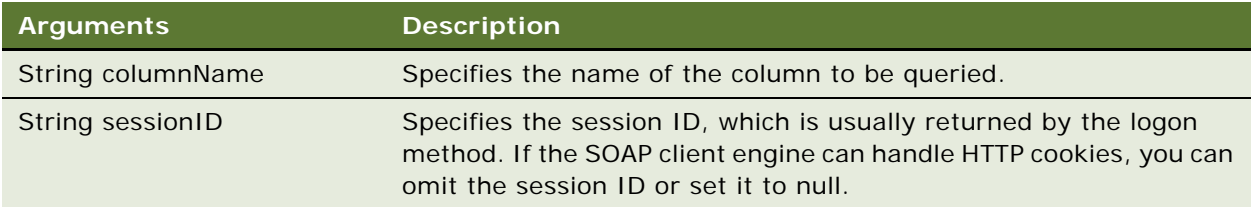

#### **Returns**

Returns an SAColumn Object. For information on the SAColumn structure, read ["SAColumn Structure"](#page-24-0)  [on page 25.](#page-24-0)

# <span id="page-40-0"></span>**describeSubjectArea() Method**

Use this method to retrieve subject area information about the specified subject area.

#### **Signature**

SASubjectArea describeSubjectArea (String subjectAreaName, SASubjectAreaDetails detailsLevel, String sessionID);

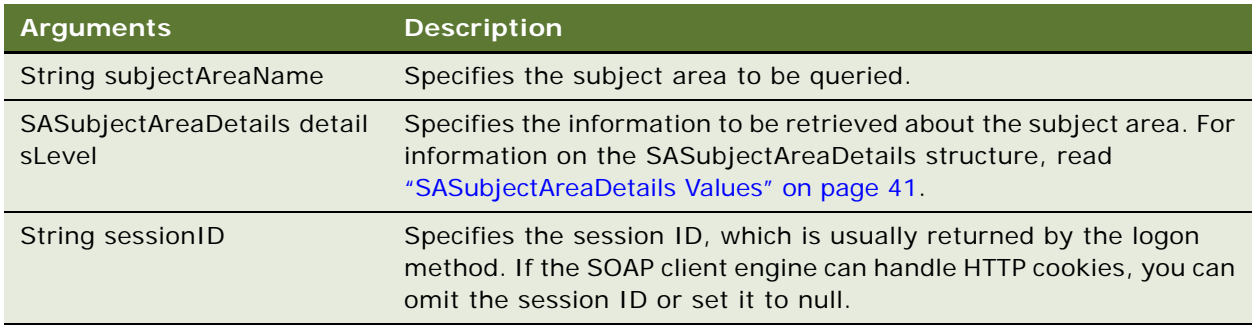

#### <span id="page-40-1"></span>**SASubjectAreaDetails Values**

Use this method to specify what information should be retrieved about the subject area. [Table 40](#page-40-2) lists the available values.

| <b>Values</b>           | <b>Description</b>                                            |
|-------------------------|---------------------------------------------------------------|
| <b>IncludeTables</b>    | Include table list with minimum information about each table. |
| IncludeTablesAndColumns | Include full table and column information.                    |
| Minimum                 | Do not include table and column information.                  |

<span id="page-40-2"></span>Table 40. SASubjectAreaDetails Values

#### **Returns**

Returns an SASubjectArea Object (for more information, read ["SASubjectArea Structure" on page 27](#page-26-0)).

#### **Usage**

Depending on the value of the detailsLevel parameter, the returned object contains the information specified in [Table 41](#page-41-1).

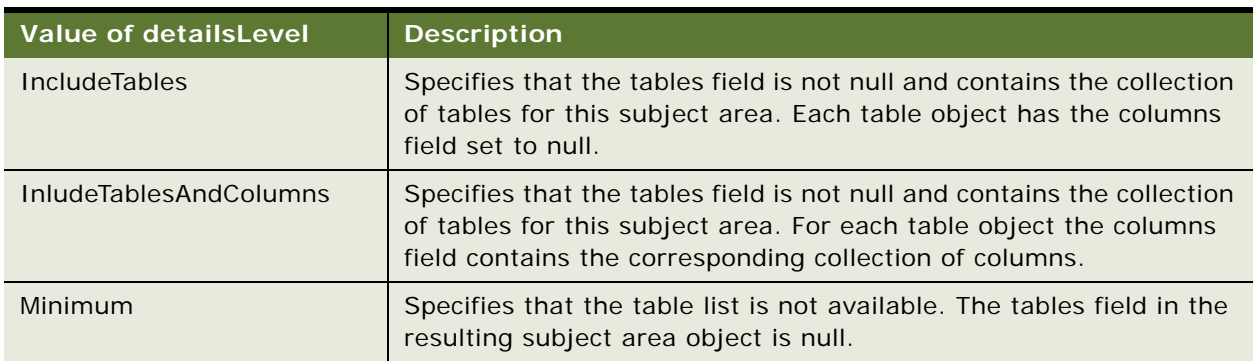

<span id="page-41-1"></span>Table 41. detailsLevel Values

# <span id="page-41-0"></span>**describeTable() Method**

Use this method to retrieve table information for a specified table in a specified subject area.

#### **Signature**

SATable describeTable (String subjectAreaName, String tableName, SATableDetails detailsLevel, String sessionID);

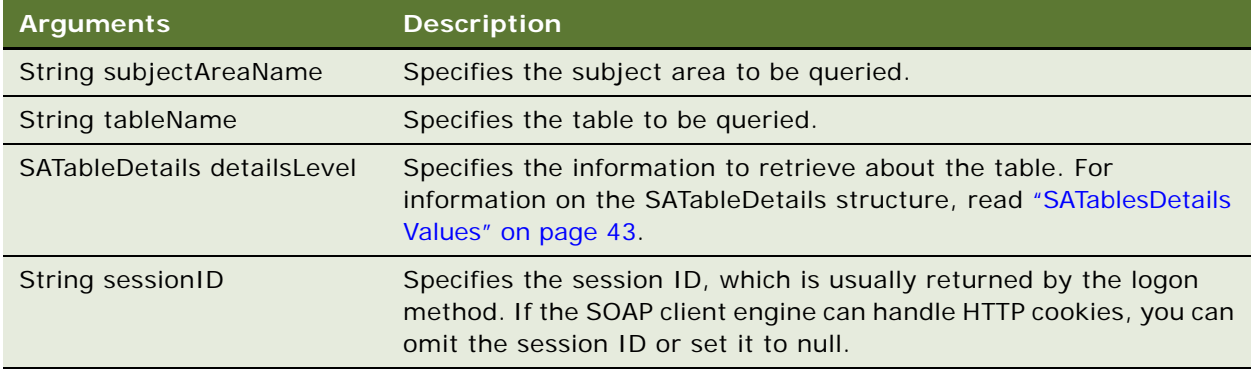

#### <span id="page-42-1"></span>**SATablesDetails Values**

Used to specify the information to retrieve about the table. [Table 42](#page-42-2) lists the available values.

<span id="page-42-2"></span>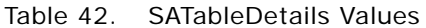

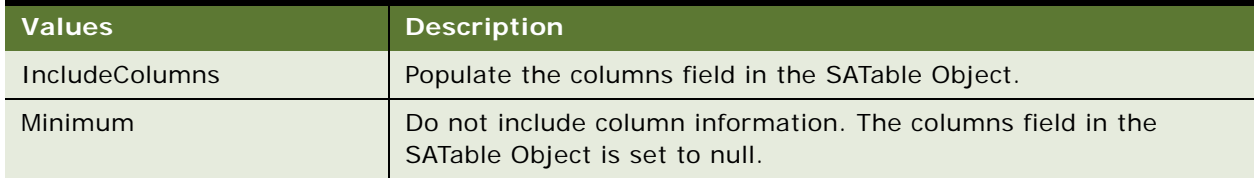

#### **Returns**

Returns an SATable Object. For information on the SATable structure, read ["SATable Structure" on](#page-27-0)  [page 28.](#page-27-0)

# <span id="page-42-0"></span>**getSubjectAreas() Method**

Use this method to retrieve the list of subject areas available.

#### **Signature**

SASubjectArea[] getSubjectAreas(String sessionID);

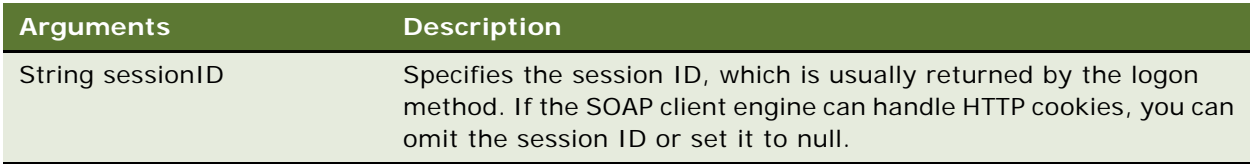

#### **Returns**

Returns an array of SASubjectArea objects. For information on the SASubjectArea structure, read ["SAWLocale Structure" on page 28](#page-27-1).

#### **Usage**

SASubjectArea objects returned by this method do not have table information available. The tables field is null. The approach to querying at all levels is to use getSubjectAreas() to retrieve the list of subject areas, then use describeSubjectArea() to retrieve the list of tables. Then use describeTable() to retrieve the list of columns in a specified table, and finally use describeColumn() to retrieve information on a specified column.

# **ReplicationService Service**

Use this service to provide catalog replication methods. [Table 43](#page-43-0) shows the supported methods.

<span id="page-43-0"></span>Table 43. ReplicationService Methods

| <b>Method Names</b>                    | <b>Description</b>                                                         |
|----------------------------------------|----------------------------------------------------------------------------|
| export() Method on page 44             | Exports catalog changes to a specified log file.                           |
| _import() Method on page 44            | Import changes from the log file.                                          |
| markForReplication() Method on page 45 | Change the "replicable" flag on a specified folder<br>and its descendants. |

### <span id="page-43-1"></span>**[export\(\) Method](#page-45-0)**

Use this method to export catalog changes to a specified log file.

#### **Signature**

void export (String filename, CatalogItemsFilter filter, ExportImportFlags flag, String sessionID);

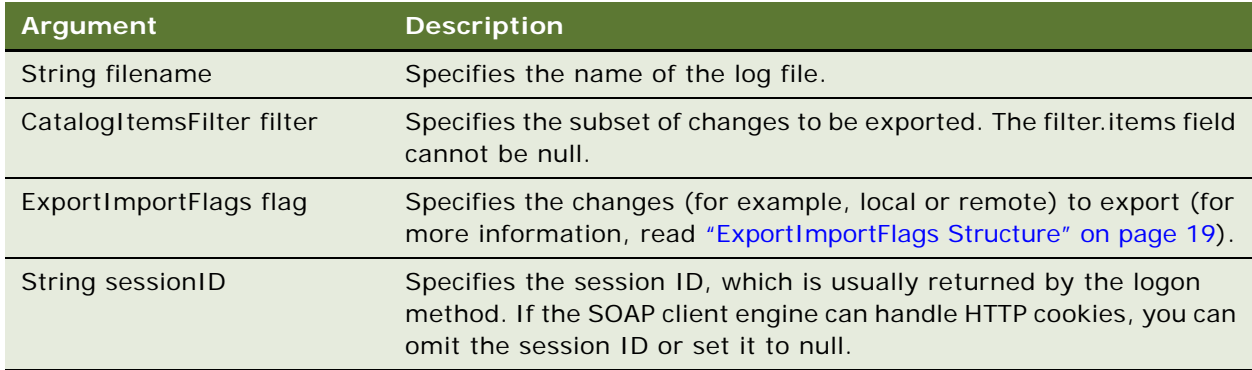

# <span id="page-43-2"></span>**\_import() Method**

Use this method to import changes from the log file.

**NOTE:** In a Java environment, you must specify the import method as \_import(), which avoids conflict with the reserved word 'import'.

ImportError[] import (String importFilePath, ExportImportFlags flag, Calendar lastPurgedLog, boolean updateReplicationLog, boolean returnErrors, CatalogItemsFilter filter, String sessionID);

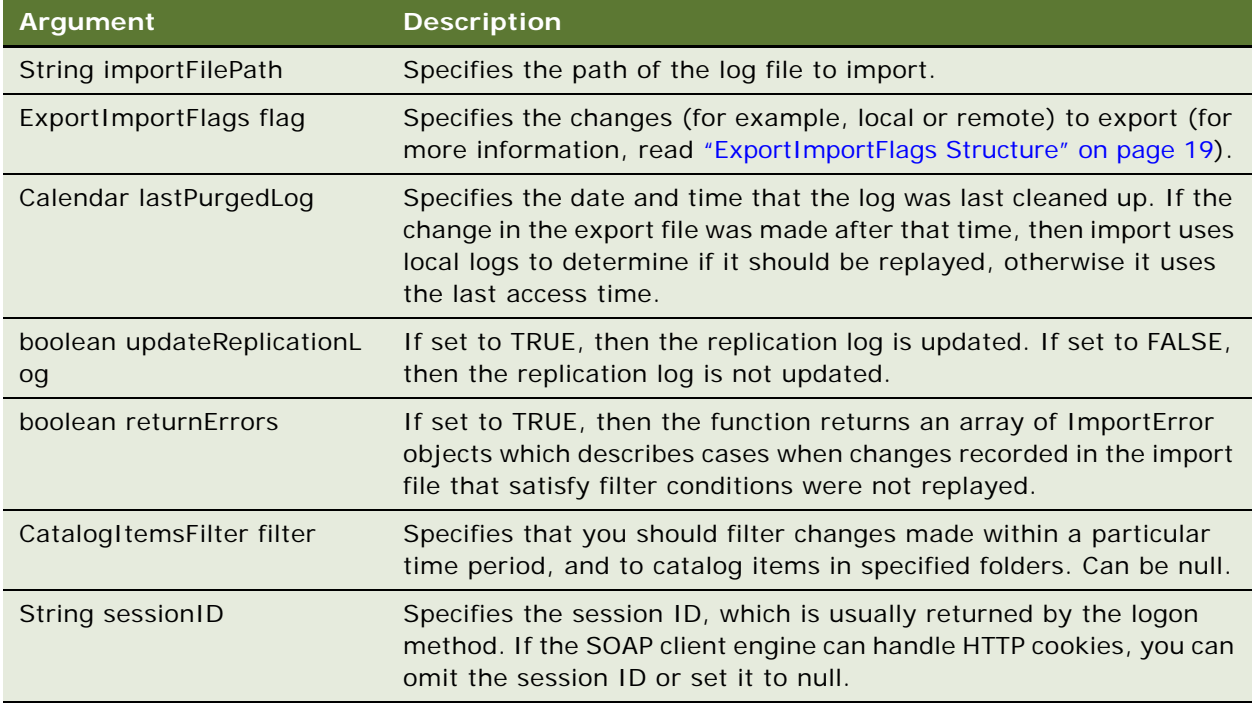

#### **Returns**

Returns an ImportError structure containing the list of errors encountered. For more information, read ["ImportError Structure" on page 20.](#page-19-0)

### <span id="page-44-0"></span>**markForReplication() Method**

Use this method to change the "replicable" flag on a specified folder and its descendants.

#### **Signature**

void markForReplication (String item, boolean replicate, String sessionID);

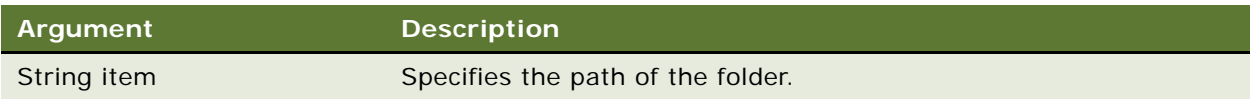

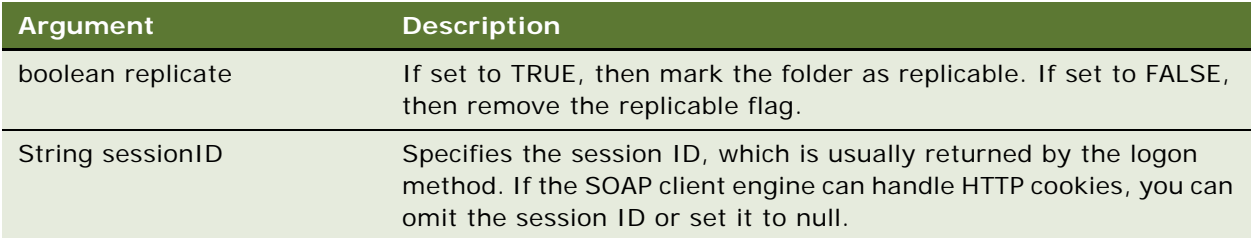

# <span id="page-45-0"></span>**ReportEditingService Service**

Use this service to merge arguments and Oracle BI Web Services data to create and return the results. [Table 44](#page-45-1) shows the supported methods.

<span id="page-45-1"></span>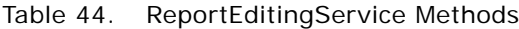

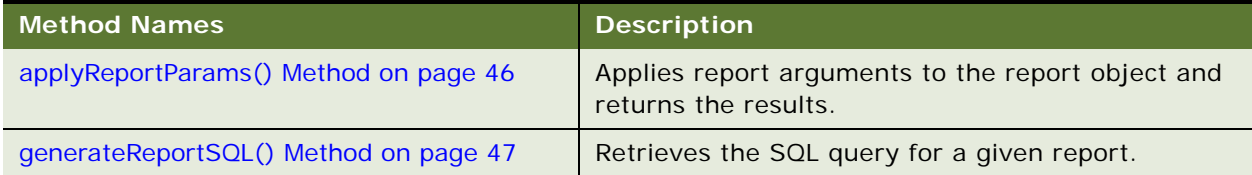

# <span id="page-45-2"></span>**applyReportParams() Method**

Use this method to apply report arguments to the report and return the results.

#### **Signature**

Object applyReportParams(ReportRef object, ReportParams reportParams, boolean encodeInString, String sessionID);

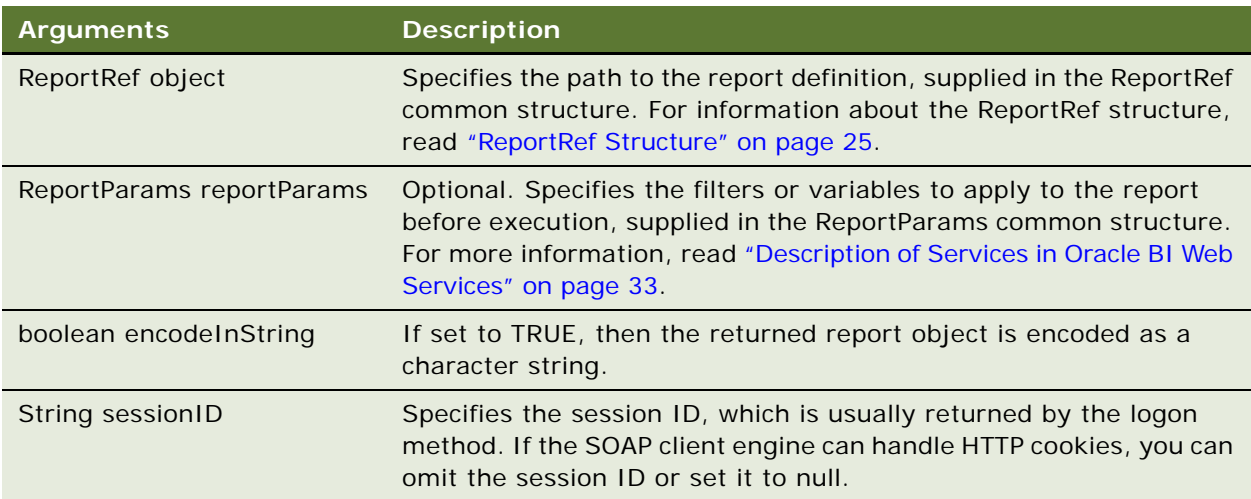

#### **Returns**

Returns the result of applying report arguments to the specified report object. If you set encodeInString to true, then the result is encoded as a character string.

### <span id="page-46-0"></span>**generateReportSQL() Method**

Use this method to retrieve the logical SQL query for a given report.

#### **Signature**

String generateReportsSQL(ReportRef reportRef, ReportParams reportParams, String sessionID);

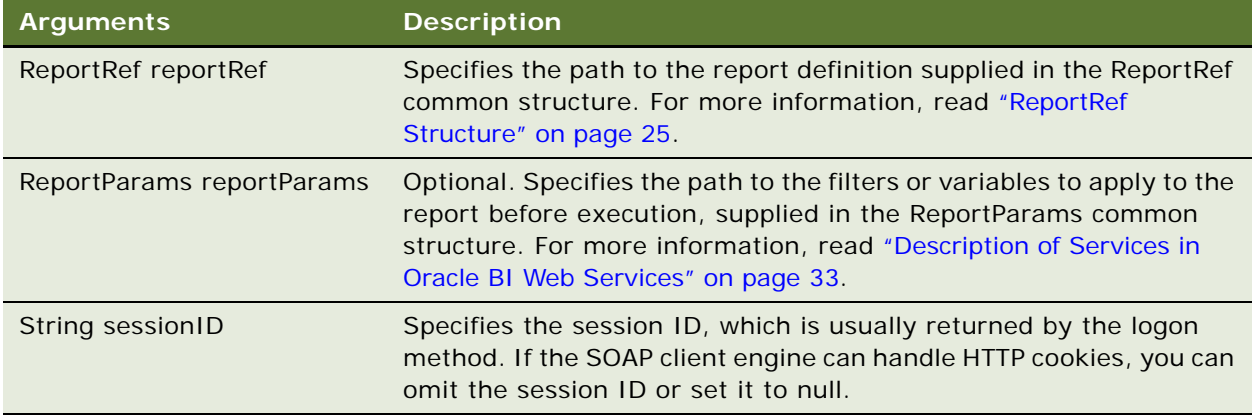

#### **Returns**

A string containing the SQL query for the specified report.

# **SAWSessionService Service**

Use this service to provide authentication methods such as logon and logoff, and other sessionrelated methods. [Table 45](#page-46-1) shows the supported methods.

<span id="page-46-1"></span>Table 45. SAWSessionService Methods

| Method Name                               | <b>Description</b>                                           |
|-------------------------------------------|--------------------------------------------------------------|
| getCurUser() Method on page 48            | Retrieves the current user ID for the session.               |
| GetSessionEnvironment() Method on page 51 | Retrieves the environment object for the current<br>session? |
| impersonate() Method on page 48           | Logs on and then impersonates the user.                      |

#### Table 45. SAWSessionService Methods

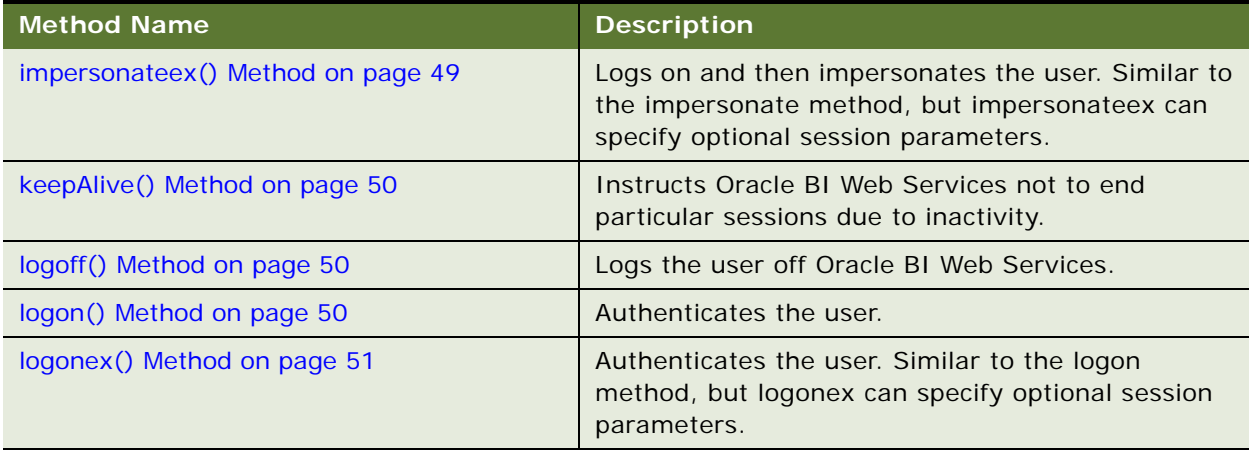

# <span id="page-47-0"></span>**getCurUser() Method**

Use this method to retrieve the current user name for the session.

#### **Signature**

String getCurUser(String sessionID);

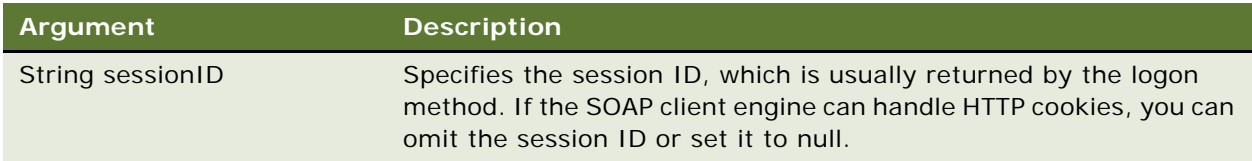

#### **Returns**

Returns a string indicating the current user name for the session.

### <span id="page-47-1"></span>**impersonate() Method**

Use this method to log on and impersonate the user during the SAWSessionService service. This method is useful when you need to create sessions for multiple users and have only the administrator's name and password. You do not need to use the (logon) method if you use the impersonate() method.

If user authentication or impersonation fails, an exception is thrown.

String impersonate(String name, String password, String impersonateID);

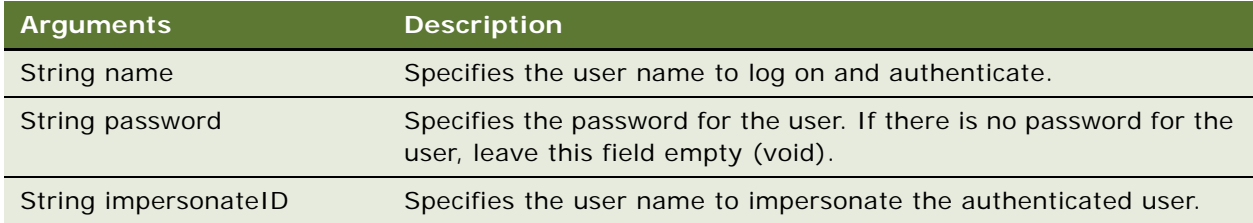

#### **Returns**

This method returns the session ID and sets an HTTP session cookie. The session ID is used in other methods to identify the Oracle BI Web Services session.

### <span id="page-48-0"></span>**impersonateex() Method**

Use this method to log on and impersonate the user in the SAWSessionService service. Similar to the impersonate method, but impersonateex can specify optional session parameters. This method is useful when you need to create sessions for multiple users and have only the administrator's name and password. You do not need to use the (logon) method if you use the impersonateex() method.

If user authentication or impersonation fails, then an exception is thrown.

#### **Signature**

AuthResult impersonateex(String name, String password, String impersonateID, SAWSessionParameters sessionparams);

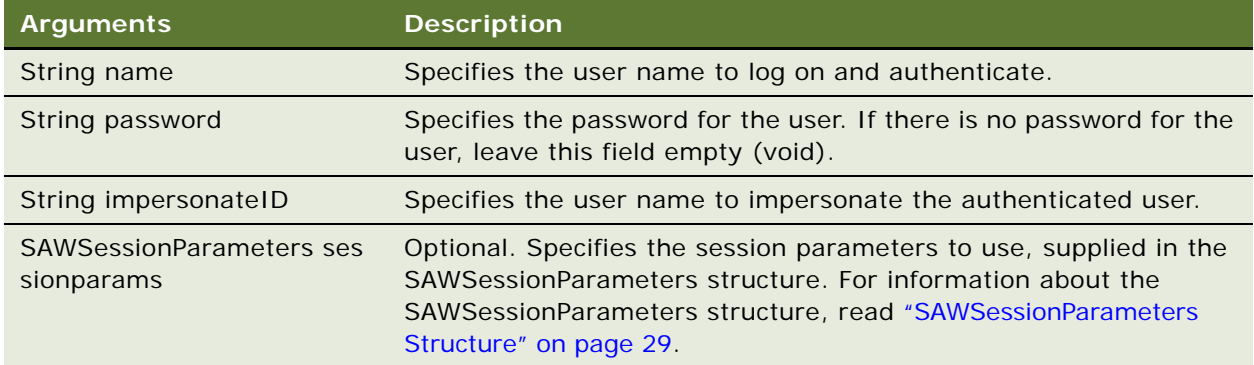

#### **Returns**

This method returns the AuthResult structure containing the session ID, and also sets an HTTP session cookie. The session ID is used in other methods to identify the Oracle BI Web Services session. For more information, see ["AuthResult Structure" on page 17.](#page-16-0)

### <span id="page-49-0"></span>**keepAlive() Method**

Use this method to instruct Oracle BI Web Services not to end particular Web user sessions due to inactivity. The effect of this method on session lifetime is the same as if those users performed an activity in the browser such as clicking a report, or invoking a method. For more information about ending Web user sessions due to inactivity, read the topic "Setting the Time to Log Users Off Web Automatically" in the *Oracle Business Intelligence Presentation Services Administration Guide*.

#### **Signature**

void keepAlive(String[] sessionIDs);

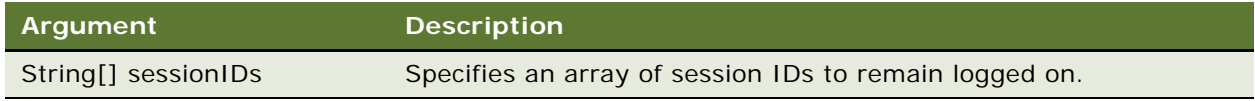

## <span id="page-49-1"></span>**logoff() Method**

Use this method to log off the user from Oracle BI Web Services.

#### **Signature**

void logoff(String sessionID);

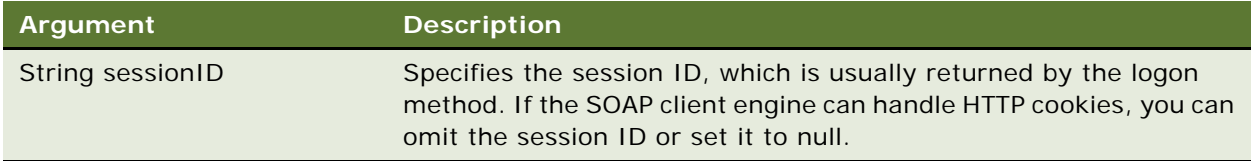

# <span id="page-49-2"></span>**logon() Method**

Use this method to authenticate the user. If authentication fails, an exception is thrown.

#### **Signature**

String logon(String username, String password)

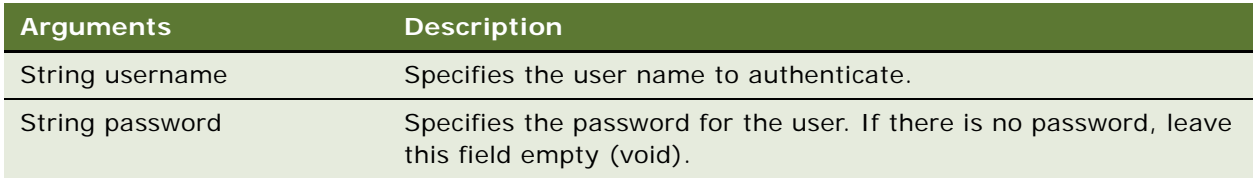

#### **Returns**

This method returns the session ID and sets an HTTP session cookie. The session ID is used in other methods to identify the Oracle BI Web Services session.

# <span id="page-50-1"></span>**logonex() Method**

Use this method to authenticate the user. Logonex() to the logon method, but logonex can specify optional session parameters. If authentication fails, an exception is thrown.

#### **Signature**

String AuthResult logonex(String username, String password, SAWSessionParameters sessionparams);

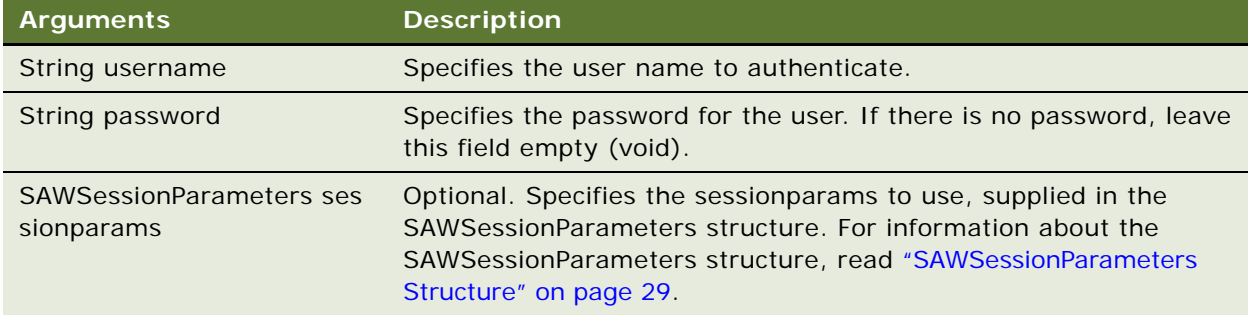

#### **Returns**

This method returns the AuthResult structure containing the session ID, and also sets an HTTP session cookie. The session ID is used in other methods to identify the Oracle BI Web Services session.

### <span id="page-50-0"></span>**GetSessionEnvironment() Method**

Use this method to retrieve the environment object for the current session.

#### **Signature**

GetSessionEnvironment (String sessionID);

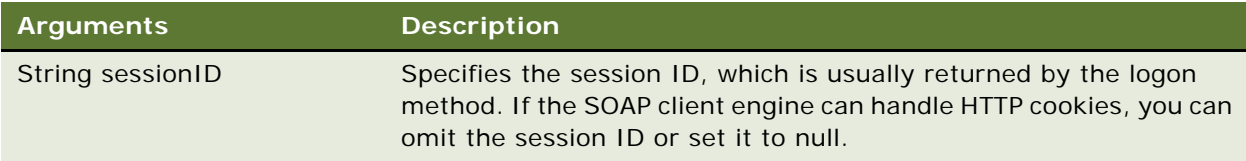

#### **Returns**

This method returns a session environment object (for more information, see ["SessionEnvironment](#page-28-1)  [Structure" on page 29](#page-28-1)).

# **SecurityService Service**

Use this service to provide methods for identifying accounts and privileges. [Table 46](#page-51-0) shows the supported methods.

<span id="page-51-0"></span>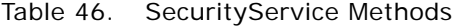

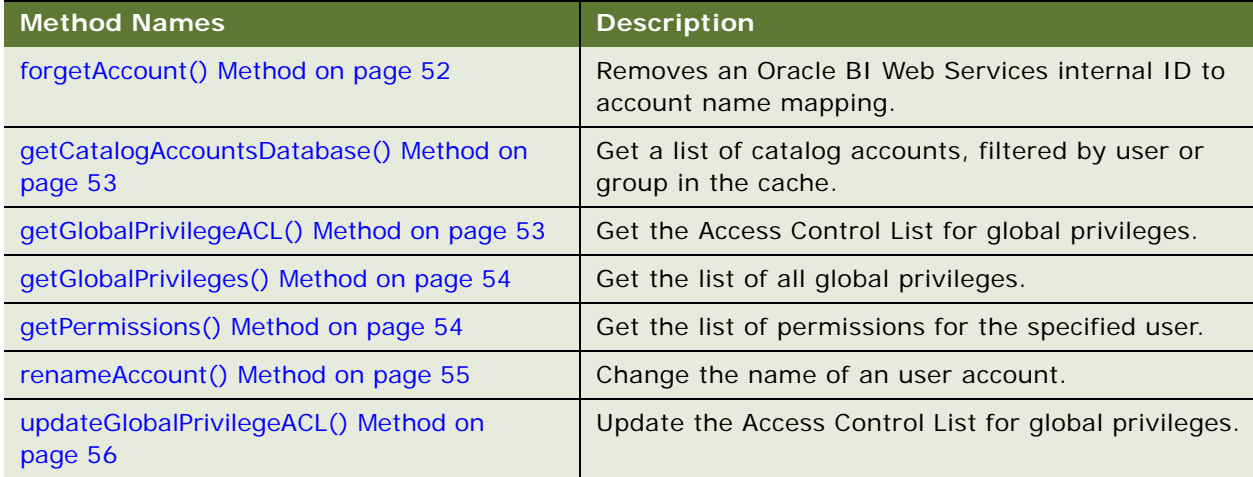

## <span id="page-51-1"></span>**forgetAccount() Method**

Use this method to remove an Oracle BI Web Services internal ID to account name mapping. This action is useful when an account mapping was created by mistake, for example as a side effect of an updateGlobalSAWPrivilegeACL method with a misspelled account name.

#### **Signature**

void forgetAccount(Account account, Integer cleanuplevel, String sessionID);

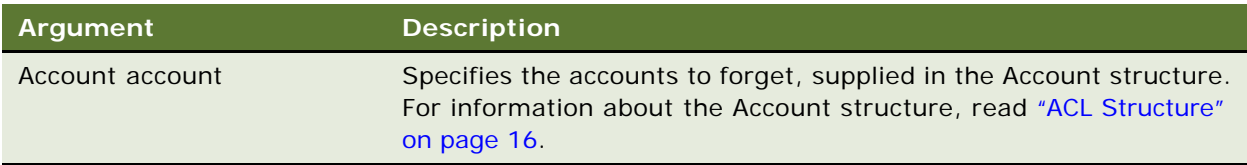

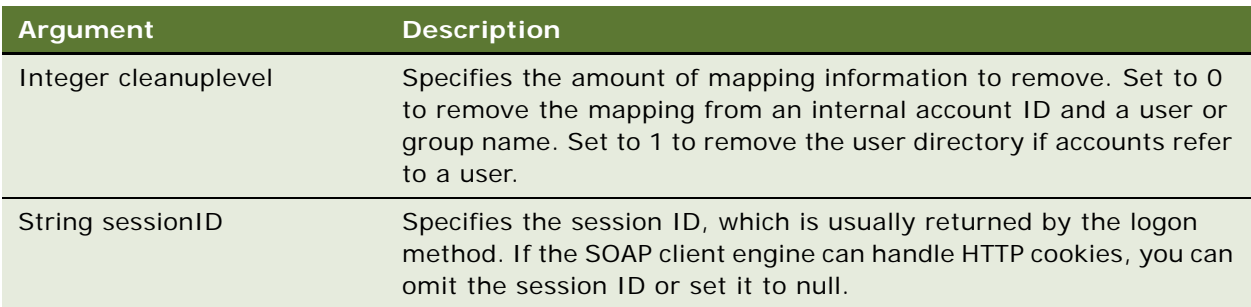

# <span id="page-52-0"></span>**getCatalogAccountsDatabase() Method**

Use this method to retrieve a list of catalog accounts, which are filtered by user or group in the cache.

#### **Signature**

Account[] getCatalogAccountsDatabase(AccountFilter accountFilter, String sessionID)

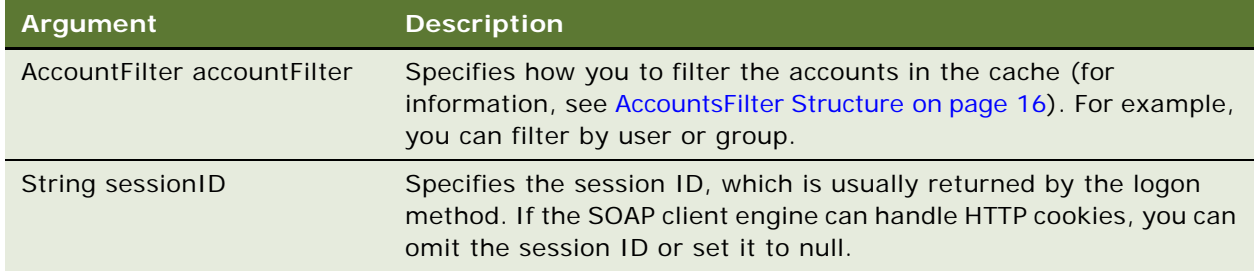

#### **Returns**

Returns an array of accounts. If accountsFilter returns a null value, this method returns all accounts cached by the current Presentation Services instance.

# <span id="page-52-1"></span>**getGlobalPrivilegeACL() Method**

Use this method to retrieve the Access Control List for global privileges.

ACL getGlobalPrivilegeACL(String privilegeName, String sessionID);

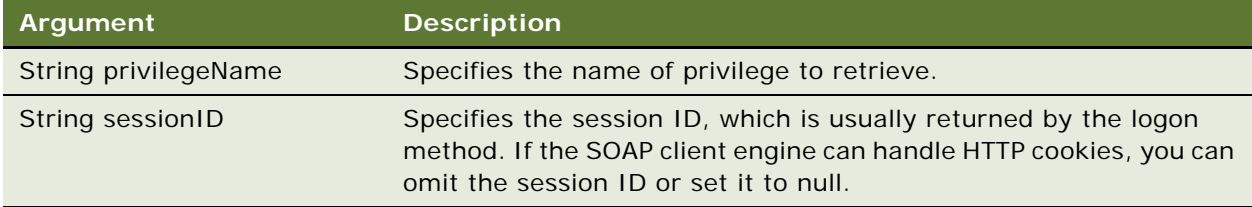

#### **Returns**

Returns the Access Control List in an ACL structure. For more information on the ACL structure, read ["ACL Structure" on page 16.](#page-15-0)

## <span id="page-53-0"></span>**getGlobalPrivileges() Method**

Use this method to retrieve the list of global privileges.

#### **Signature**

Privilege[] getGlobalPrivileges(String sessionID);

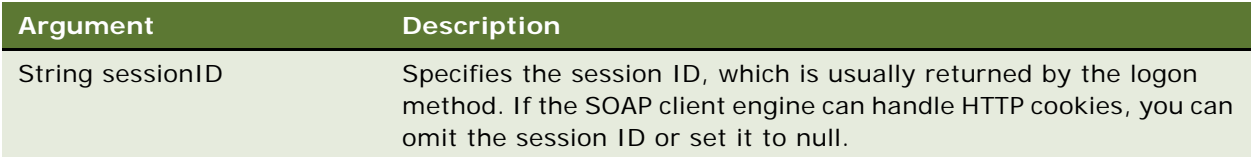

#### **Returns**

Returns privilege information in an array of Privileges. For more information on the Privilege structure, read ["Privilege Structure" on page 22.](#page-21-0)

# <span id="page-53-1"></span>**getPermissions() Method**

Use this method to retrieve a list of permissions for the specified user, based on the specified access control list.

**NOTE:** This method also returns any permissions that are inherited by a user's security group, even if the access control list does not specify the group's permissions.

int getPermissions(ACL acl, Account account, String sessionID)

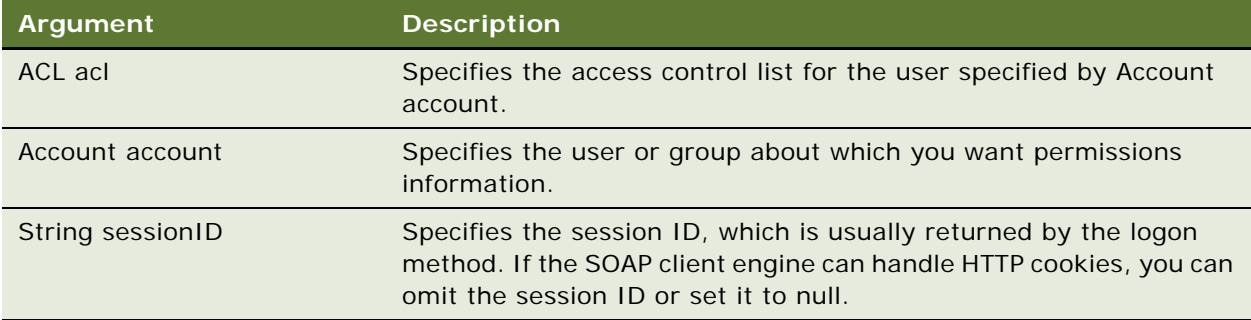

#### **Returns**

Returns permissions information in the permissionMask field in the AccessControlToken structure (for more information, see [AccessControlToken Structure on page 15](#page-14-0)).

# **getCatalogAccountsDatabase() Method**

Use this method to retrieve a list of catalog accounts, which are filtered by user or group in the cache.

#### **Signature**

Account[] getCatalogAccountsDatabase(AccountFilter accountFilter, String sessionID)

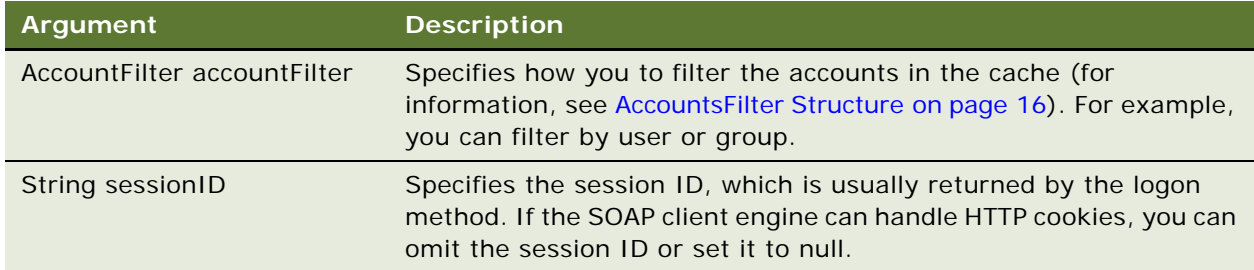

#### **Returns**

Returns an array of accounts. If accountsFilter returns a null value, this method returns all accounts cached by the current Presentation Services instance.

## <span id="page-54-0"></span>**renameAccount() Method**

Use this method to change the name of a user account in the Presentation Catalog.

Account[] getCatalogAccountsDatabase(AccountFilter accountFilter, String sessionID)

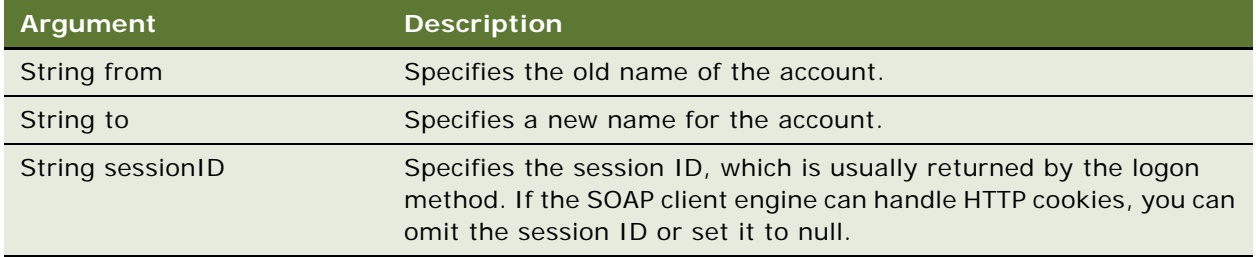

#### **Returns**

Returns an array of accounts. If accountsFilter returns a null value, this method returns all accounts cached by the current Presentation Services instance.

# <span id="page-55-0"></span>**updateGlobalPrivilegeACL() Method**

Use this method to update the Access Control List for global privileges.

#### **Signature**

void updateGlobalPrivilegeACL(String privilegeName, ACL acl, UpdateACLParams updateACLParams, String sessionID);

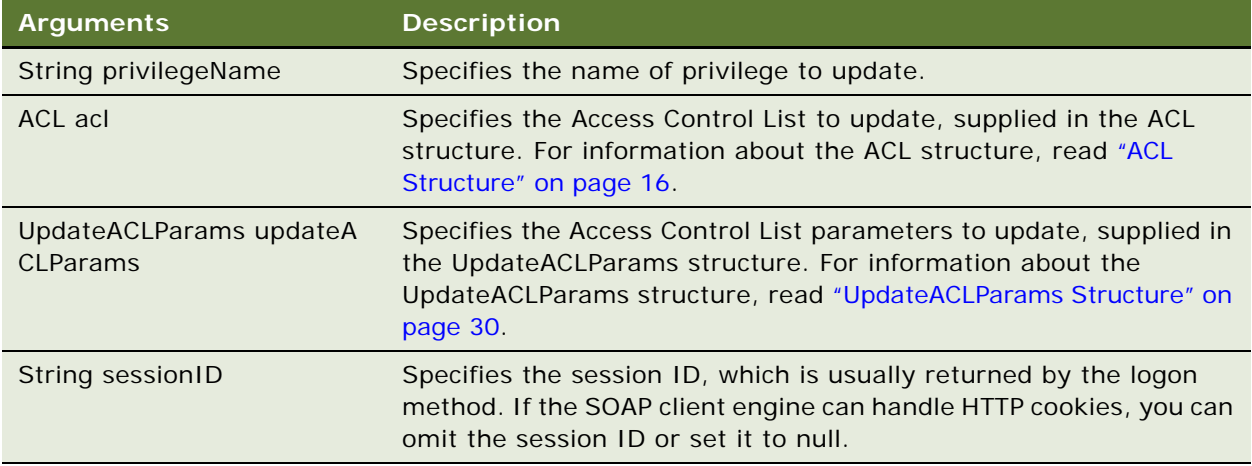

# <span id="page-56-1"></span>**WebCatalogService Service**

Use this service to provide methods for navigating and managing the Presentation Catalog, and to read and write Presentation Catalog objects in XML format. [Table 47](#page-56-0) shows the supported methods.

| <b>Method Names</b>                      | <b>Description</b>                                                                       |
|------------------------------------------|------------------------------------------------------------------------------------------|
| copyltem() Method on page 58             | Copies an object from one location to another in the<br>Presentation Catalog.            |
| createFolder() Method on page 58         | Creates a new folder in the Presentation Catalog.                                        |
| createLink() Method on page 59           | Creates a link to the Presentation Catalog.                                              |
| deleteItem() Method on page 59           | Deletes an object from the Presentation Catalog.                                         |
| getItemInfo() Method on page 60          | Retrieves Presentation Catalog information for an<br>object.                             |
| getSubItems() Method on page 60          | Retrieves the collection of child subitems for an<br>object in the Presentation Catalog. |
| moveItem() Method on page 61             | Moves an object in the Presentation Catalog to a<br>different location in the catalog.   |
| readObject() Method on page 62           | Reads an object from the Presentation Catalog.                                           |
| readObjects() Method on page 62          | Read a list of objects from the Presentation Catalog.                                    |
| removeFolder() Method on page 63         | Deletes a folder from the Presentation Catalog.                                          |
| setItemAttributes() Method on page 63    | Sets attribute flags for the specified catalog item.                                     |
| setItemProperty() Method on page 64      | Sets a property for an object in the Presentation<br>Catalog.                            |
| takeOwnership() Method on page 64        | Take ownership of the specified item.                                                    |
| updateCatalogItemACL Method on page 65   | Update the Access Control List for an item in the<br>Presentation Catalog.               |
| writeObject() Method on page 65          | Writes an object to the Presentation Catalog.                                            |
| writeObjects() Method on page 66         | Writes a list of objects to the Presentation Catalog.                                    |
| writeReport() Method on page 67          | Writes a set of results to the Presentation Catalog.                                     |
| writeDashboard() Method on page 68       | Writes a dashboard object to the Presentation<br>Catalog.                                |
| writeDashboardPrompt() Method on page 68 | Writes a dashboard prompt to the Presentation<br>Catalog.                                |
| writeDashboardPage() Method on page 69   | Writes a dashboard page to the Presentation<br>Catalog.                                  |
| writeSavedFilter() Method on page 70     | Writes a filter to the Presentation Catalog.                                             |

<span id="page-56-0"></span>Table 47. WebCatalogService Methods

## **ErrorDetailsLevel Enumeration**

This enumeration specifies a list of valid values for methods in the ["WebCatalogService Service".](#page-56-1) [Table 48](#page-57-2) lists the values in this enumeration.

**NOTE:** Only one of the values in ErrorDetailsLevel should be selected.

<span id="page-57-2"></span>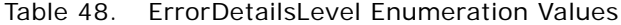

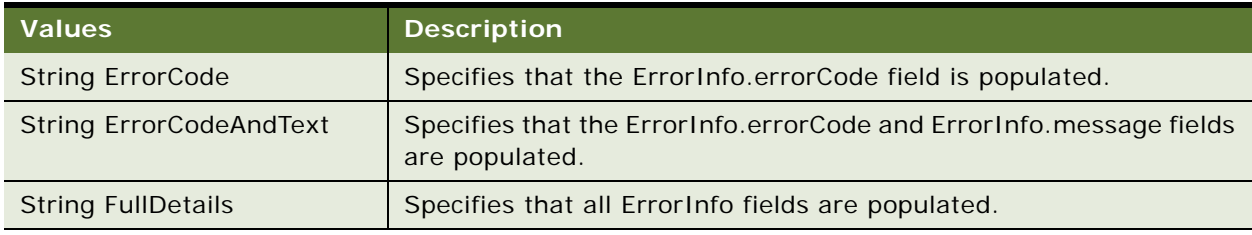

### <span id="page-57-0"></span>**copyItem() Method**

Use this method to copy an object from one location in the Presentation Catalog to another location in the Presentation Catalog.

#### **Signature**

void copyItem(String pathSrc, String pathDest, String sessionID);

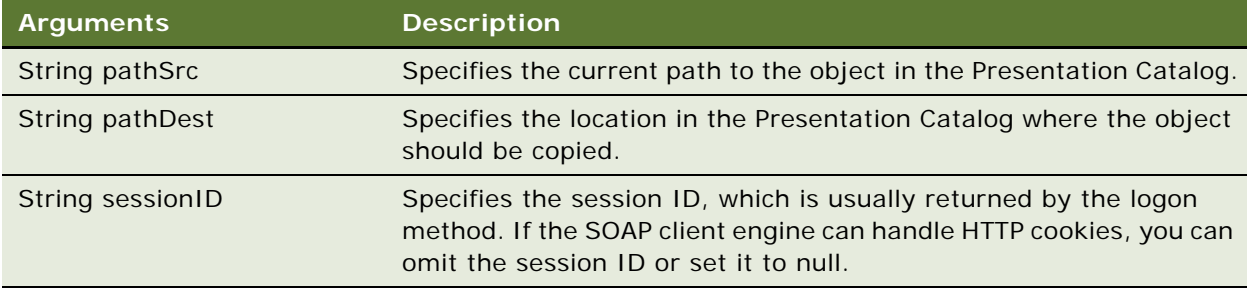

### <span id="page-57-1"></span>**createFolder() Method**

Use this method to create a new folder in the Presentation Catalog.

void createFolder(String path, boolean createIfNotExists, String sessionID);

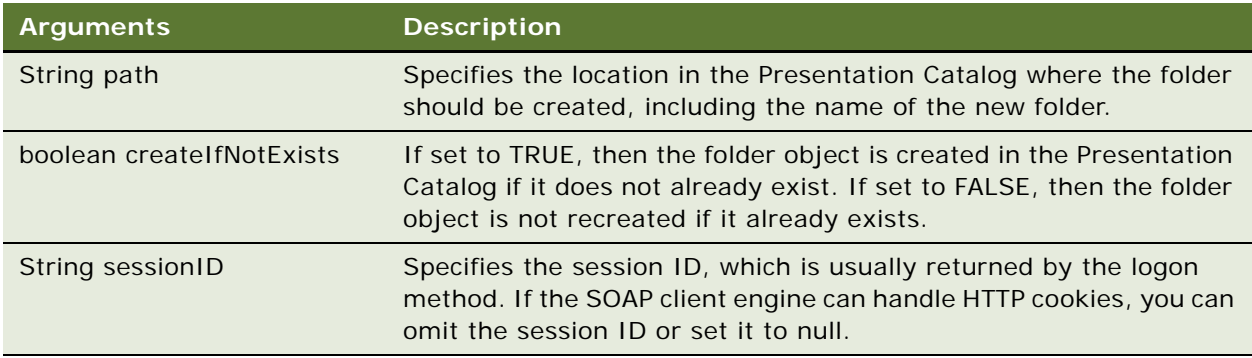

### <span id="page-58-0"></span>**createLink() Method**

Use this method to create a link to the Presentation Catalog.

#### **Signature**

void createLink(String sPath, String sTargetPath, boolean overwriteIfExists, String sessionID);

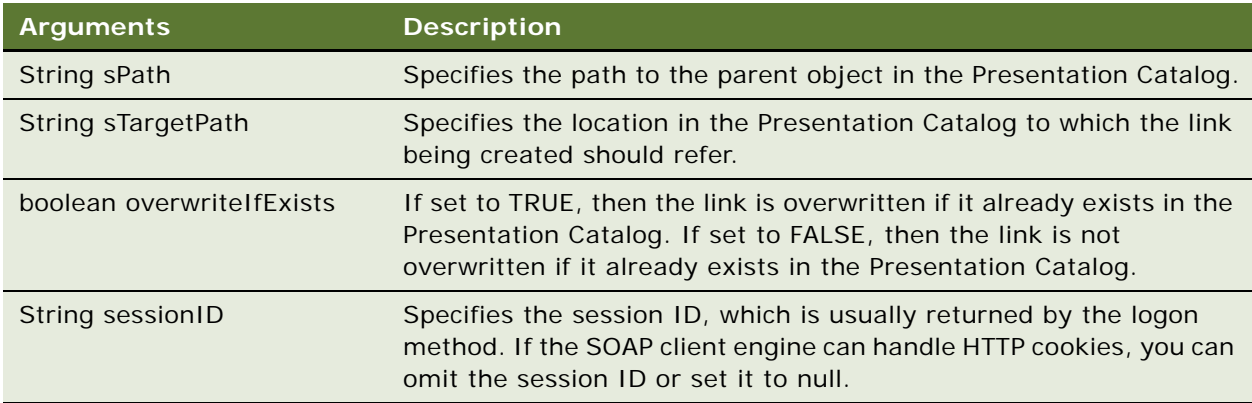

# <span id="page-58-1"></span>**deleteItem() Method**

Use this method to delete an object from the Presentation Catalog. To delete a folder, read ["removeFolder\(\) Method" on page 63](#page-62-0).

void deleteItem(String path, String sessionID);

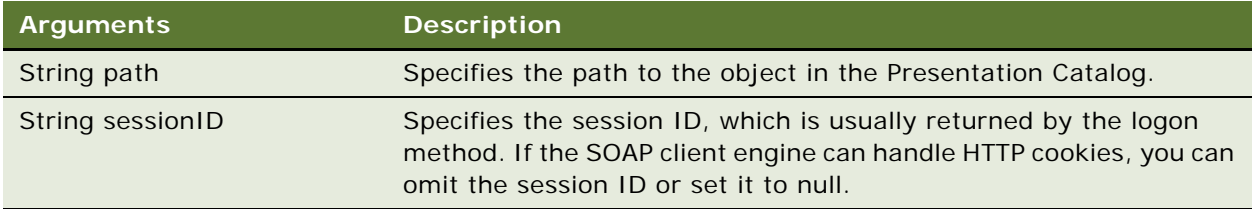

## <span id="page-59-0"></span>**getItemInfo() Method**

Use this method to retrieve Presentation Catalog information for an object.

#### **Signature**

ItemInfo getItemInfo(String path, boolean resolveLinks, String sessionID);

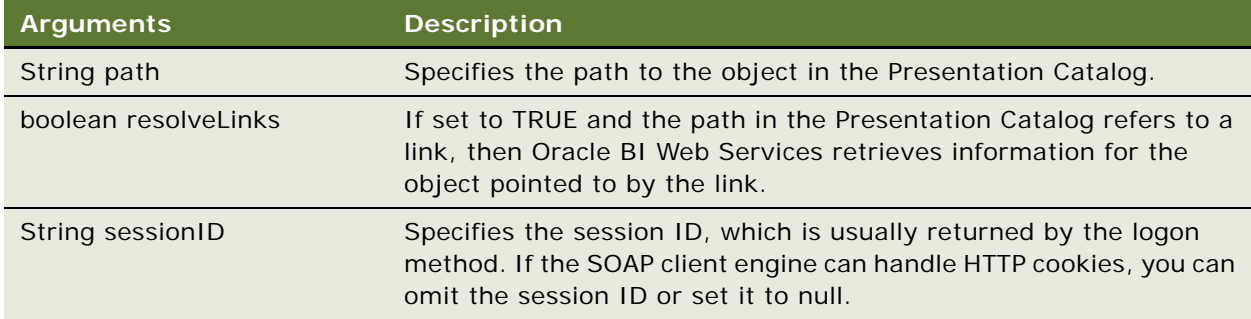

#### **Returns**

Returns Presentation Catalog information for an object in an ItemInfo structure. For more information, read ["ItemInfo Structure" on page 21](#page-20-0).

## <span id="page-59-1"></span>**getSubItems() Method**

Use this method to retrieve the collection of child sub-items for an object in the Presentation Catalog.

ItemInfo[] getSubItems(String path, String mask, boolean resolveLinks, GetSubItemsParams options, String sessionID);

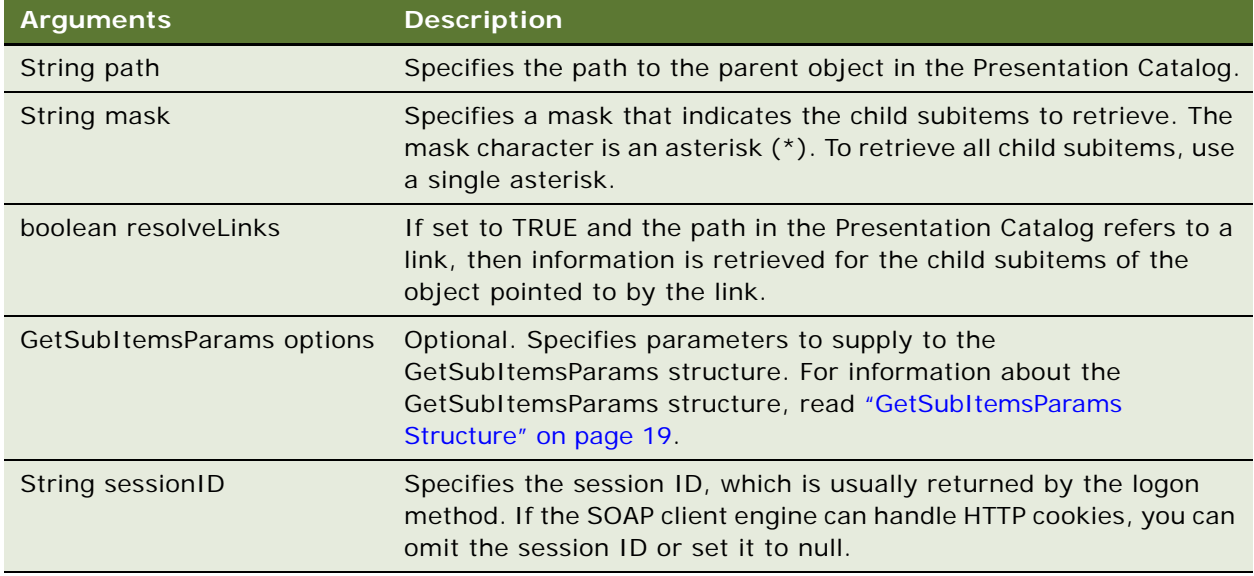

#### **Returns**

Returns a collection of child subitems in an ItemInfo structure. For more information, read ["ItemInfo](#page-20-0)  [Structure" on page 21](#page-20-0).

## <span id="page-60-0"></span>**moveItem() Method**

Use this method to move an object in the Presentation Catalog to a different location in the Presentation Catalog.

#### **Signature**

void moveItem(String pathScr, String pathDest, String sessionID);

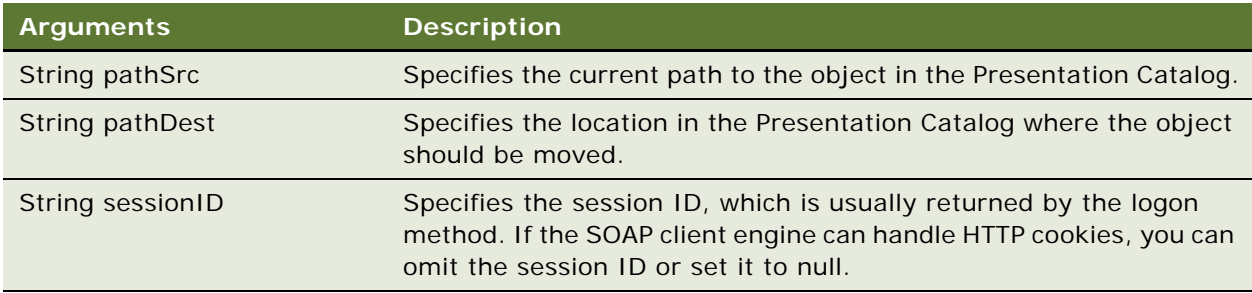

## <span id="page-61-0"></span>**readObject() Method**

Use this method to read an object from the Presentation Catalog and return a CatalogObject structure.

#### **Signature**

CatalogObject readObject(String path, boolean resolveLinks, String sessionID);

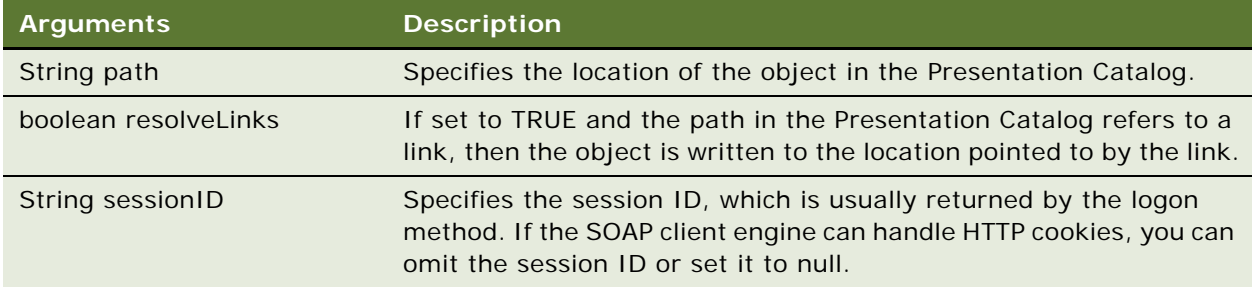

#### **Returns**

Returns a CatalogObject structure containing the specified object from the Presentation Catalog. For a description of the CatalogObject structure, read ["CatalogObject Structure" on page 18](#page-17-0).

# <span id="page-61-1"></span>**readObjects() Method**

Use this method to read a list of objects from the Presentation Catalog.

#### **Signature**

CatalogObject[] readObjects(String[] paths, boolean resolveLinks, ErrorDetailsLevel errorMode, String sessionID);

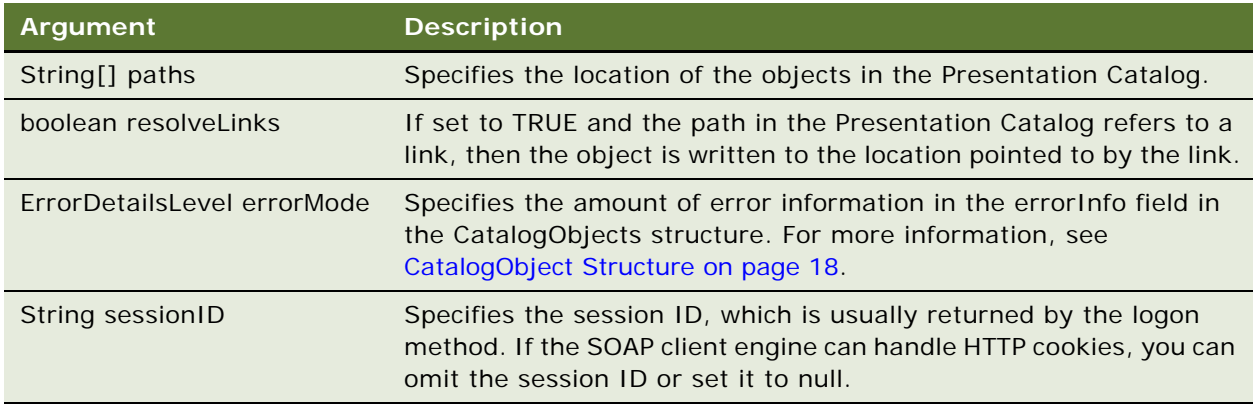

#### **Returns**

Returns an array of CatalogObjects.

**NOTE:** If a read operation fails for a catalog object (for example, due to an invalid path or insufficient privileges), the errorInfo field for that object contains a description of the error.

### <span id="page-62-0"></span>**removeFolder() Method**

Use this method to delete a folder and its contents from the Presentation Catalog. To delete an object other than a folder and its contents, read ["deleteItem\(\) Method" on page 59.](#page-58-1)

#### **Signature**

void removeFolder(String path, boolean recursive, String sessionID);

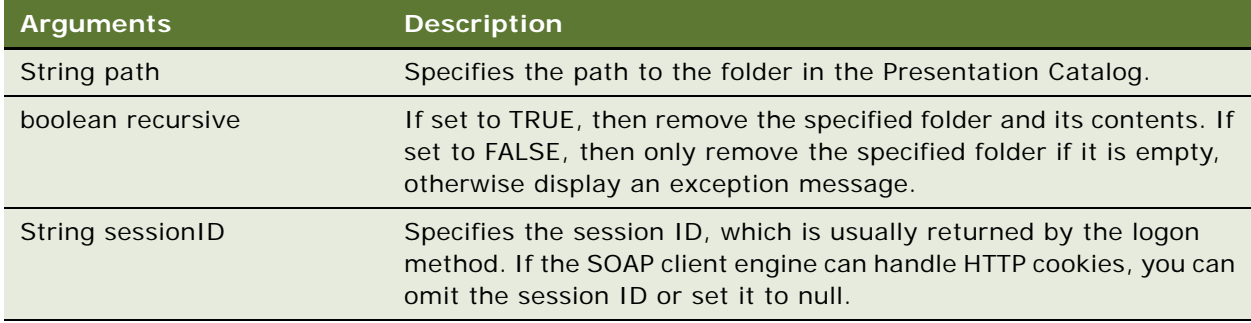

### <span id="page-62-1"></span>**setItemAttributes() Method**

Use this method to set attribute flags for a specified catalog item.

#### **Signature**

void setItemAttributes (String path, int attributes, String sessionID);

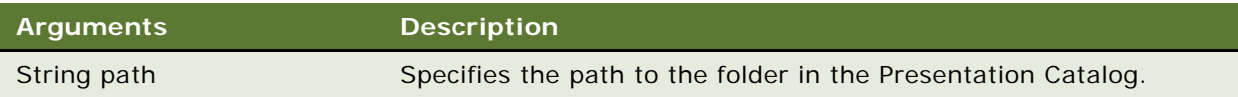

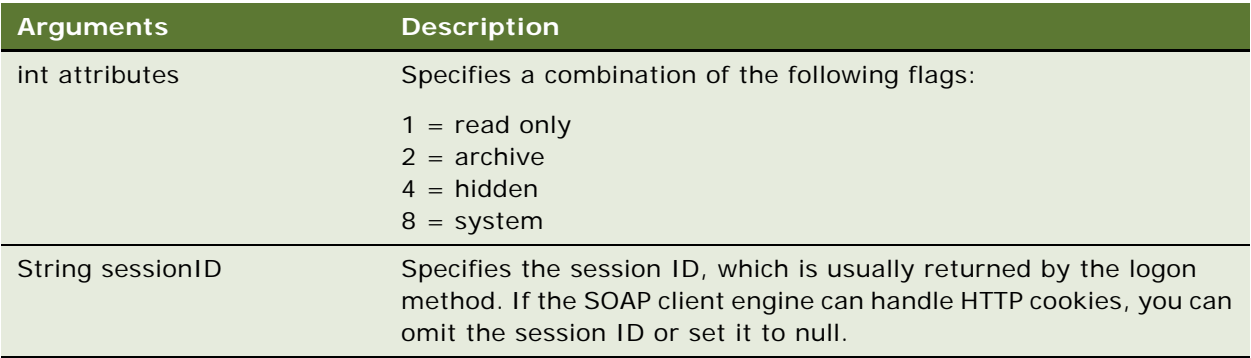

## <span id="page-63-0"></span>**setItemProperty() Method**

Use this method to set a property for an object in the Presentation Catalog.

#### **Signature**

void setItemProperty(String path, String name, String value, String sessionID);

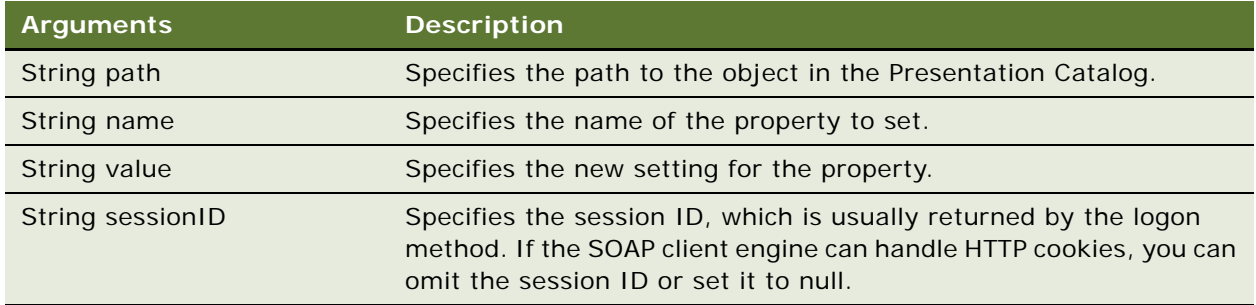

## <span id="page-63-1"></span>**takeOwnership() Method**

Use this method to take ownership of the specified item.

#### **Signature**

void takeOwnership(String path, boolean recursive, String sessionID);

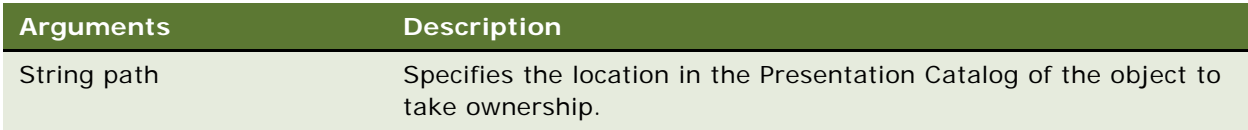

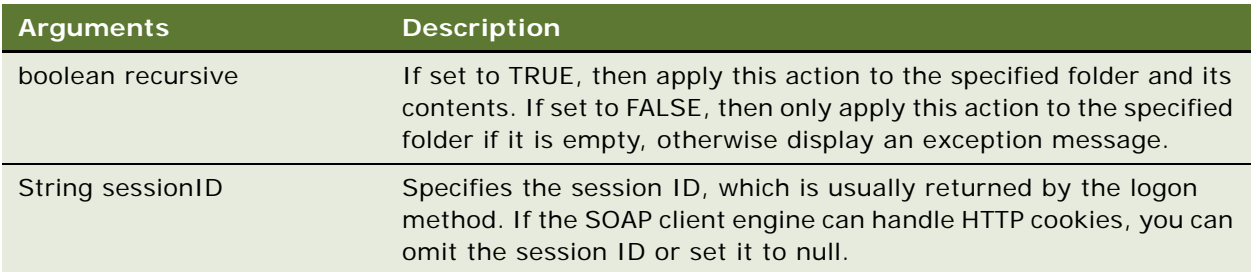

### <span id="page-64-0"></span>**updateCatalogItemACL Method**

Use this method to update the Access Control List for an item in the Presentation Catalog.

#### **Signature**

void takeOwnership(String path, ACL acl, UpdateCatalogItemACLParams options, String sessionID);

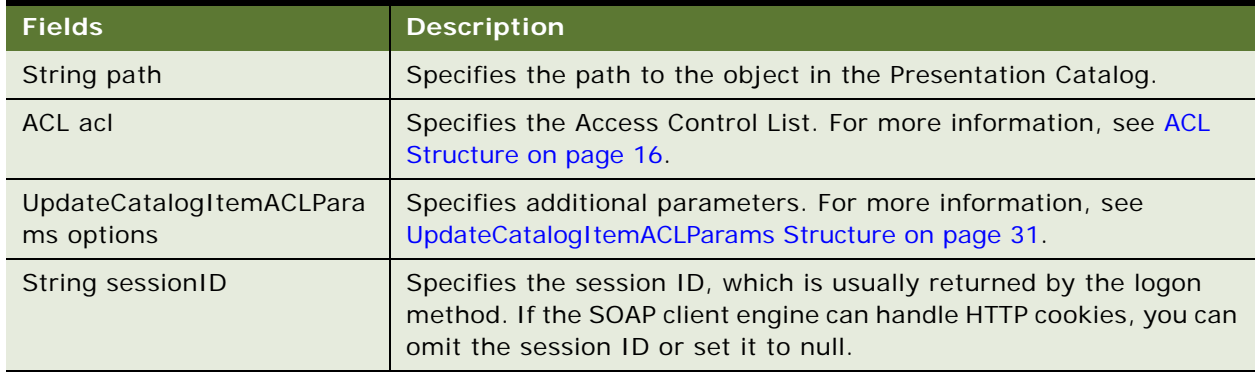

# <span id="page-64-1"></span>**writeObject() Method**

Use this method to write an object to the Presentation Catalog in XML format.

void writeObject(CatalogObject object, String path, boolean resolveLinks, boolean allowOverwrite, String sessionID);

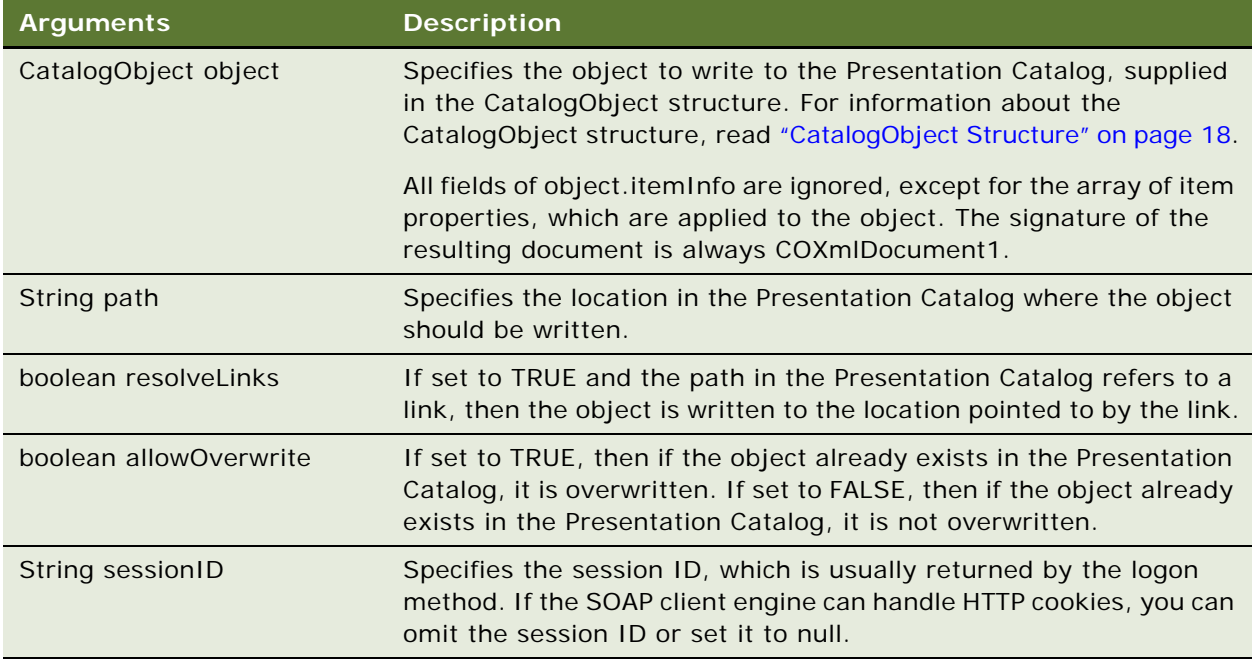

# <span id="page-65-0"></span>**writeObjects() Method**

Use this method to write an array of objects to the Oracle BI Web Services Presentation Catalog.

#### **Signature**

ErrorInfo[] writeObjects(CatalogObject[] catalogObjects, boolean allowOverwrite, ErrorDetailsLevel errorMode, String sessionID);

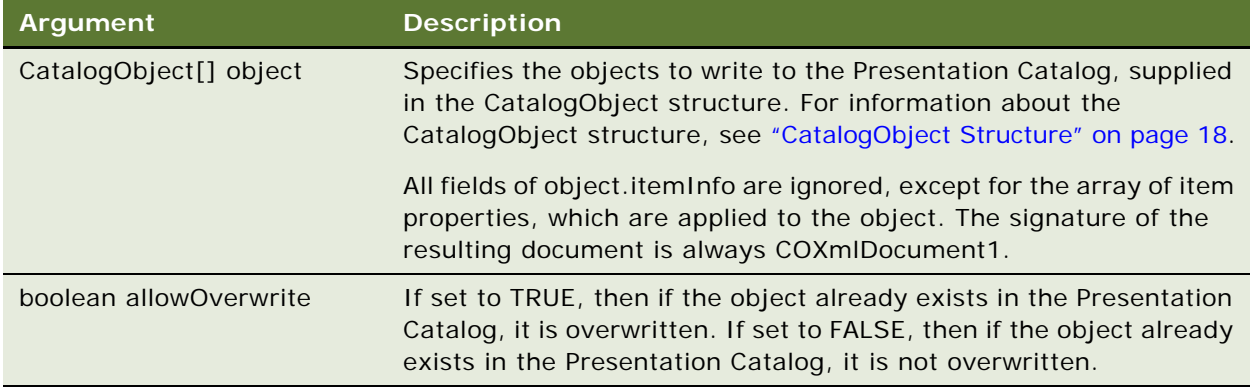

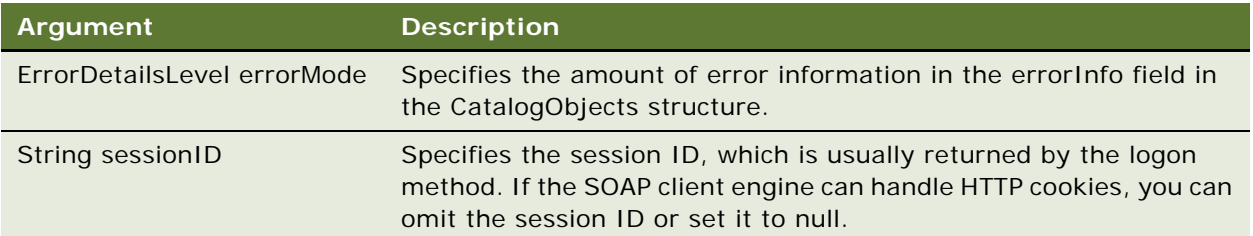

#### **Returns**

An array of ErrorInfo objects.

# <span id="page-66-0"></span>**writeReport() Method**

Use this method to write a set of results to the Presentation Catalog.

#### **Signature**

void writeReport(CatalogObject object, String path, boolean resolveLinks, boolean allowOverwrite, String sessionID);

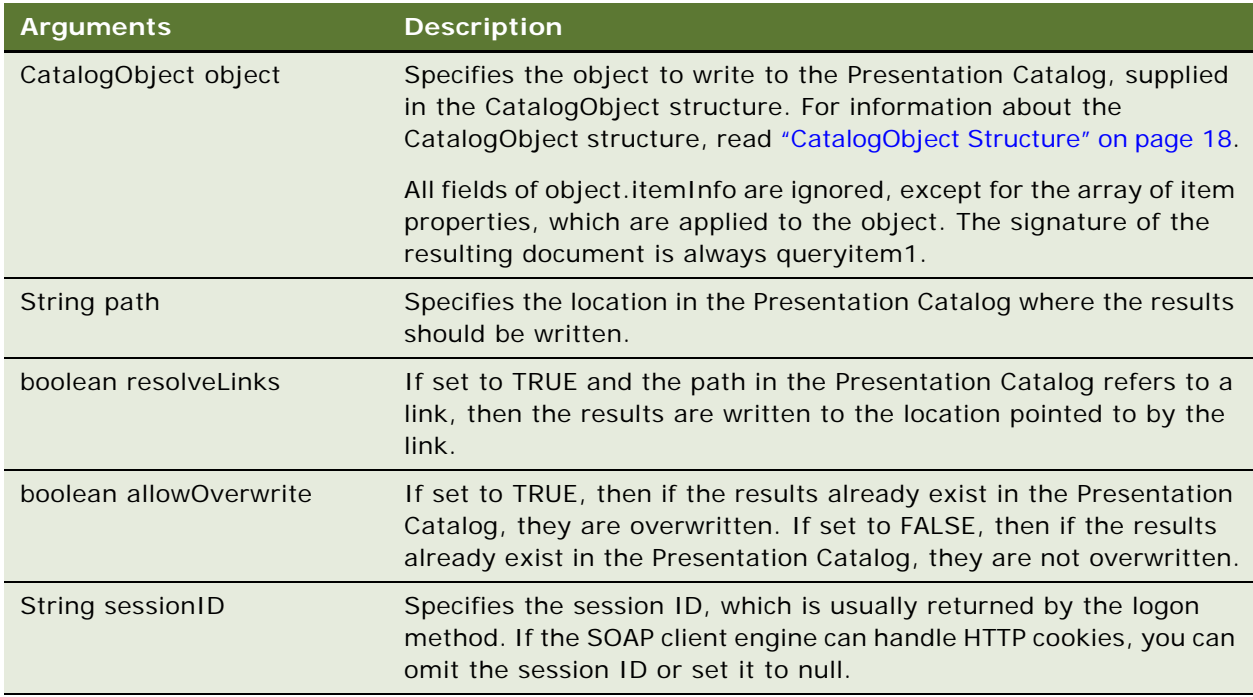

### <span id="page-67-0"></span>**writeDashboard() Method**

Use this method to write a dashboard object to the Presentation Catalog.

#### **Signature**

void writeDashboard(CatalogObject object, String path, boolean resolveLinks, boolean allowOverwrite, String sessionID);

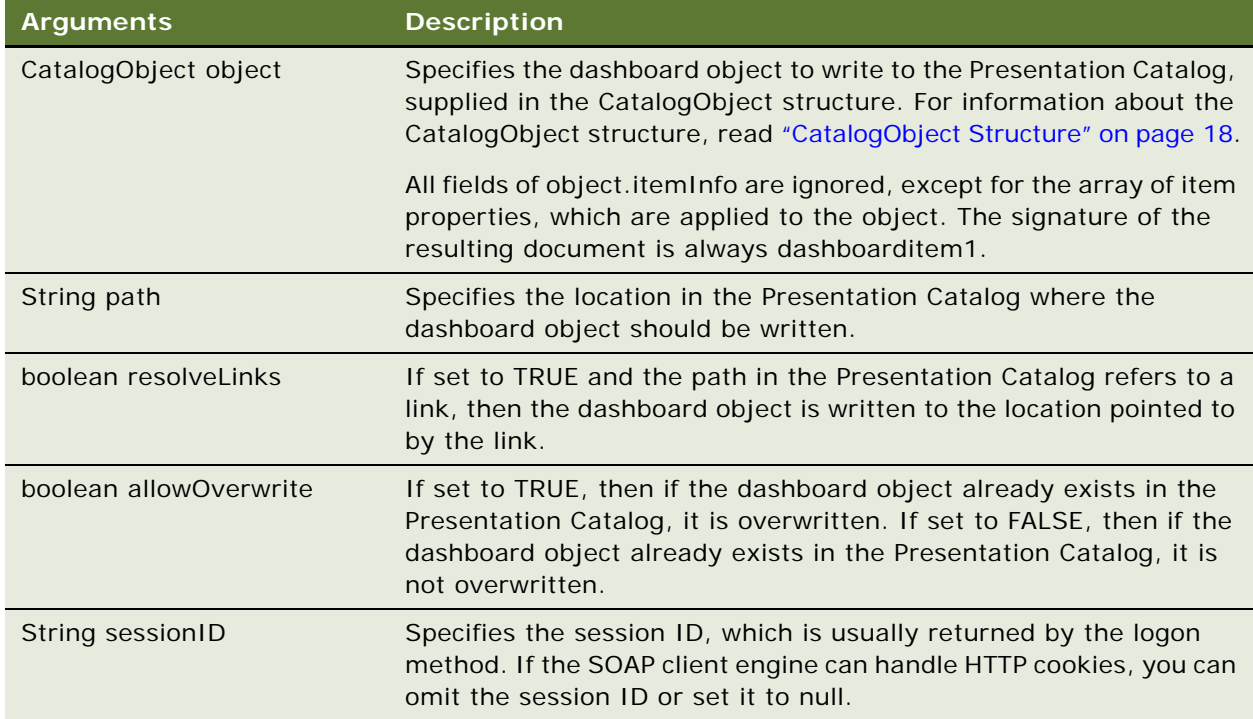

# <span id="page-67-1"></span>**writeDashboardPrompt() Method**

Use this method to write a dashboard prompt to the Presentation Catalog.

void writeDashboardPrompt(CatalogObject object, String path, boolean resolveLinks, boolean allowOverwrite, String sessionID);

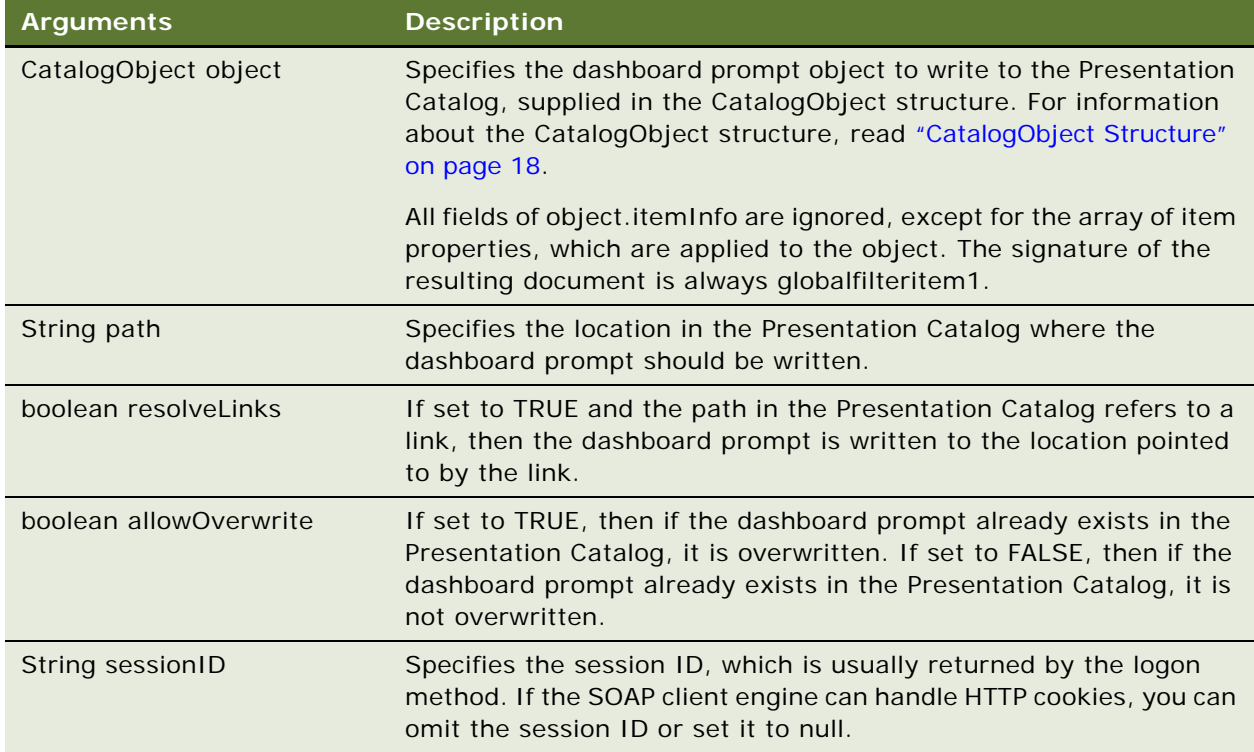

# <span id="page-68-0"></span>**writeDashboardPage() Method**

Use this method to write a dashboard page to the Presentation Catalog.

void writeDashboardPage(CatalogObject object, String path, boolean resolveLinks, boolean allowOverwrite, String sessionID);

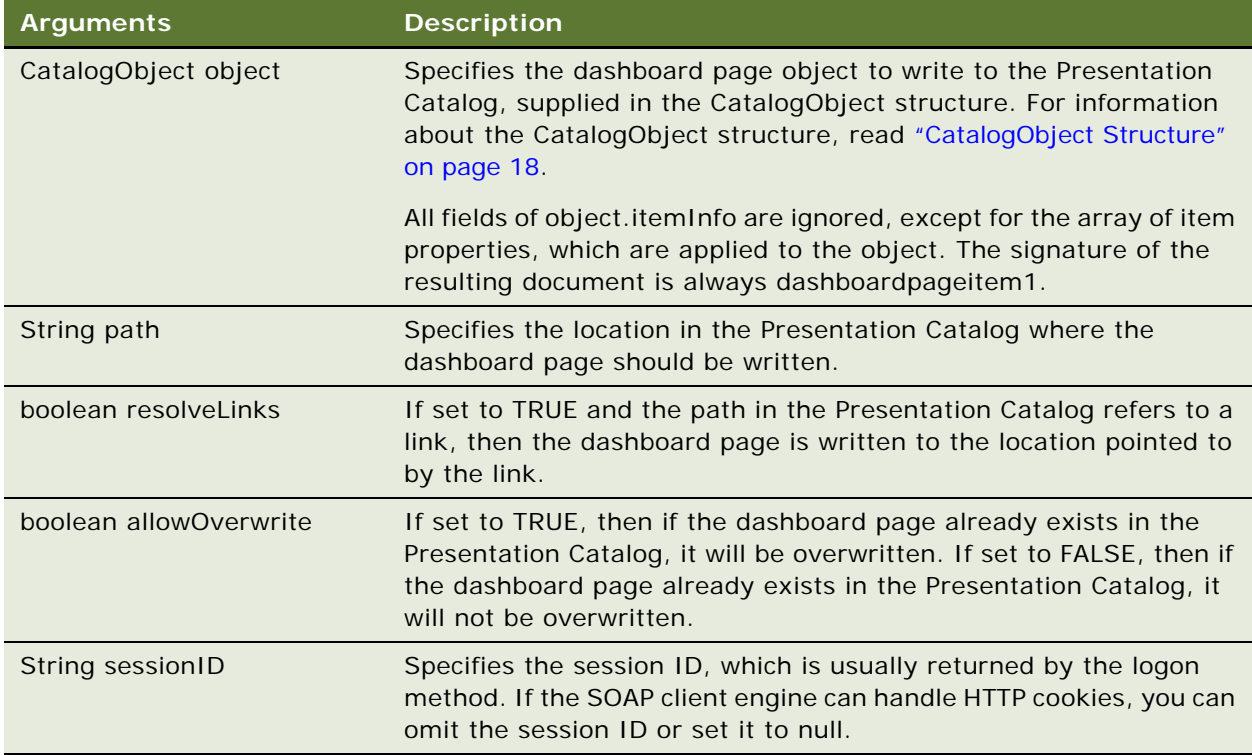

### <span id="page-69-0"></span>**writeSavedFilter() Method**

Use this method to write a filter to the Presentation Catalog.

void writeSavedFilter(CatalogObject object, String path, boolean resolveLinks, boolean allowOverwrite, String sessionID);

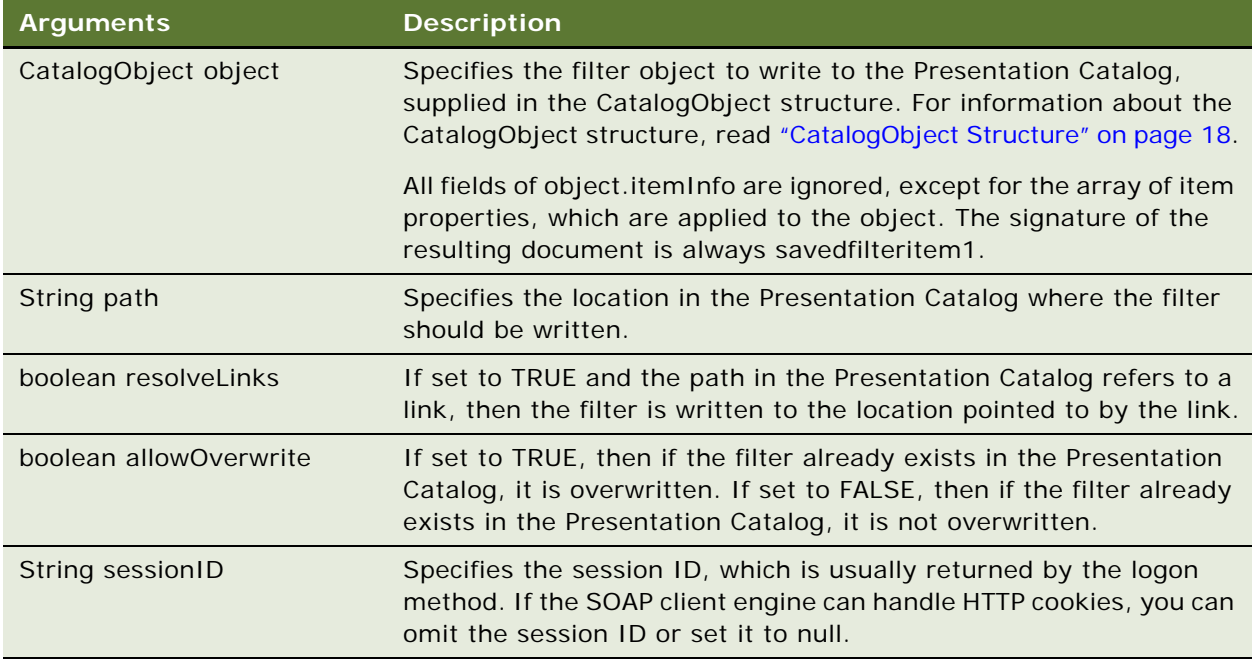

# **XMLViewService Service**

Use this service to retrieve results from Oracle BI Web Services in XML format. [Table 49](#page-70-0) shows the supported methods.

<span id="page-70-0"></span>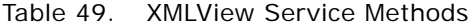

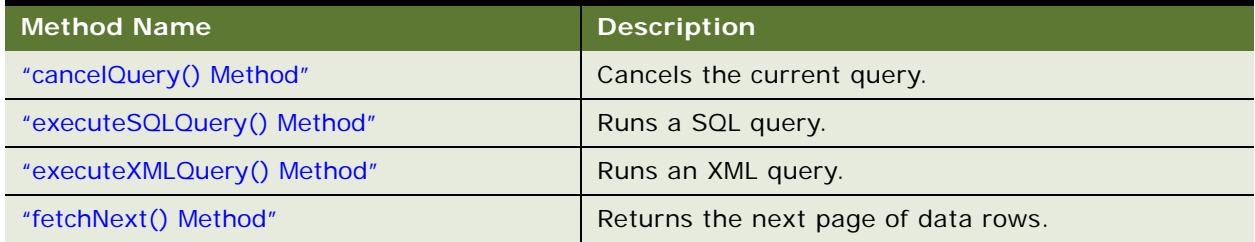

### **XMLQueryOutputFormat Enumeration**

This enumeration specifies a list of valid values for the [executeSQLQuery\(\) Method](#page-71-1) and [executeXMLQuery\(\) Method](#page-72-0). For example, you might want to return data rows and metadata, or data rows only. [Table 50](#page-71-2) lists the values in this enumeration.

**NOTE:** Only one of the values in XMLQueryOutputFormat can be selected.

| Values                            | <b>Description</b>                                            |
|-----------------------------------|---------------------------------------------------------------|
| <b>String SAWRowsetData</b>       | Specifies that the query returns only data rows.              |
| String SAWRowsetSchema            | Specifies that the query returns only metadata.               |
| String SAWRowsetSchemaA<br>ndData | Specifies that the query returns both metadata and data rows. |

<span id="page-71-2"></span>Table 50. XMLQueryOutputFormat Enumeration Values

# <span id="page-71-0"></span>**cancelQuery() Method**

Use this method to cancel a query and clean up resources associated with the query. This method should only be used if the query row set is not scrolled to the last row in the data set returned.

**NOTE:** If you use this method when the query row set is scrolled to the last row in the data set returned, query data is cleaned up during the last fetchNext method invocation.

#### **Signature**

QueryResults cancelQuery(String queryID, String sessionID);

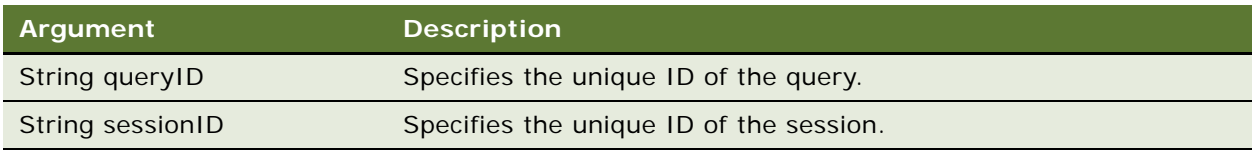

### <span id="page-71-1"></span>**executeSQLQuery() Method**

Use this method to execute a SQL query and return the results of the query.

**NOTE:** If the results returned exceed one page, you need to use the [fetchNext\(\) Method](#page-73-0) to return the next page of rows.
# **Signature**

QueryResults executeSQLQuery(String sql, XMLQueryOutputFormat outputFormat, XMLQueryExecutionOptions executionOptions, String sessionID);

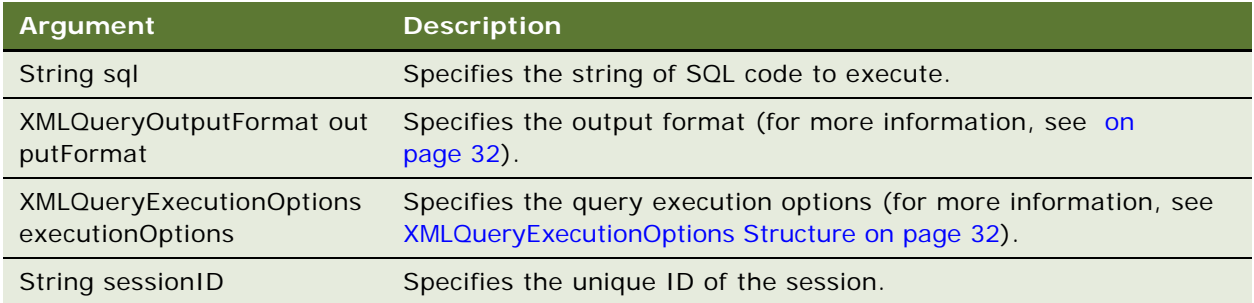

# **Returns**

Returns the results of the query as one or more rows of data in a QueryResults structure (for more information, see [QueryResults Structure on page 22](#page-21-0)).

# <span id="page-72-0"></span>**executeXMLQuery() Method**

Use this method to execute an XML query and return the results of the query.

**NOTE:** If the results returned exceed one page, you need to use the [fetchNext\(\) Method](#page-73-0) to return the next page of rows.

#### **Signature**

QueryResults executeXMLQuery(ReportRef report, XMLQueryOutputFormat outputFormat, XMLQueryExecutionOptions executionOptions, ReportParams reportParams, String sessionID);

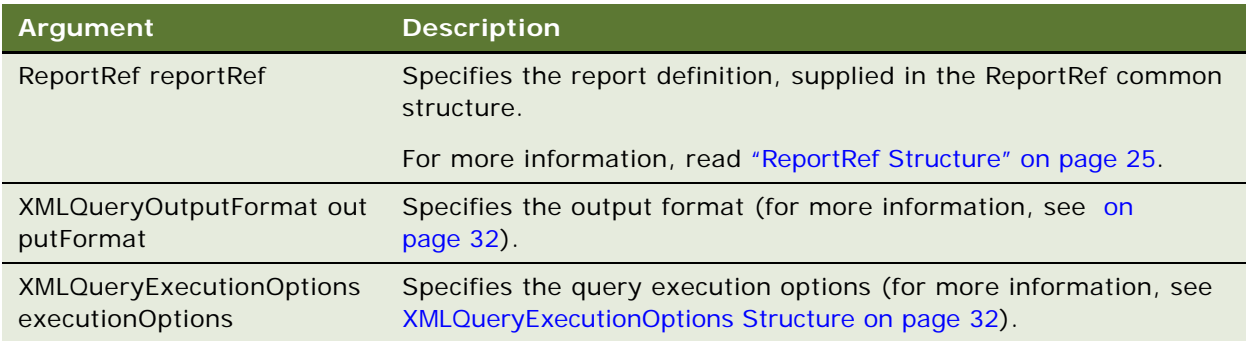

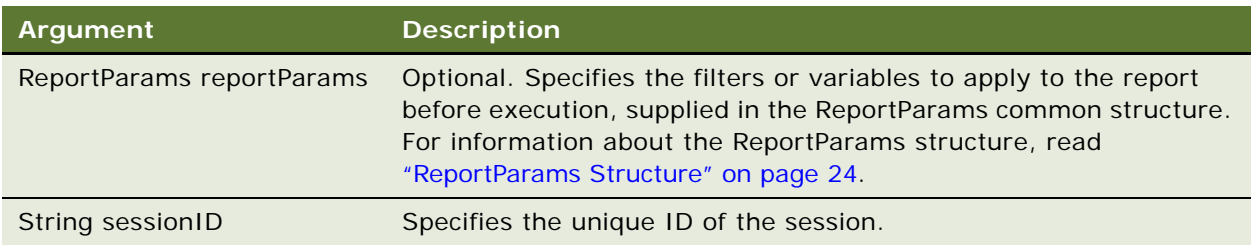

#### **Returns**

Returns the results of the query as one or more rows of data in a QueryResults structure (for more information, see [QueryResults Structure on page 22](#page-21-0)).

# <span id="page-73-1"></span><span id="page-73-0"></span>**fetchNext() Method**

Use this method to return the next page of rows retrieved by a query.

**NOTE:** The page returned might contain zero rows. If the finished flag is not set, the remaining rows might not be available immediately.

#### **Signature**

QueryResults fetchNext(String queryID, String sessionID);

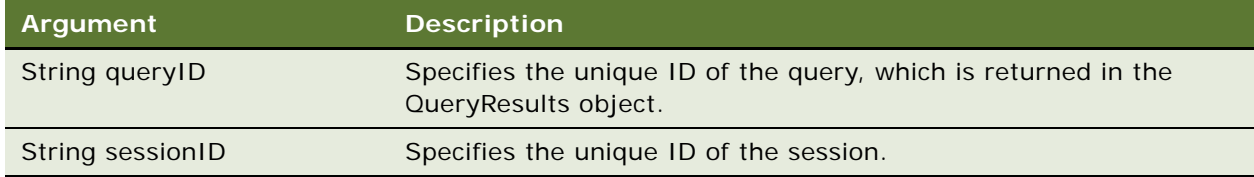

# **Returns**

Returns the next page of query results as one or more rows of data in a QueryResults structure (for more information, see [QueryResults Structure on page 22\)](#page-21-0).

**5 Format of Returned Recordsets**

This is the basic structure for Oracle BI Web Services rowset XML output:

```
<Recordset xmls="OracleBI NS" >
       \langle x\hat{s}d: \hat{s}chema \hat{x}sd = \langle \cdot, \cdot \rangle.
              .
              .
       <xsd::schema>
       <row><col umn1>val ue1</col umn1>
                 <col umn2>val ue2</col umn2>
       \langlerow\rangle<row>...</row>
       <row>\ldots </row>
```
</Recordset>

Each row element holds the contents of one SQL record. Child elements of the row contain values of record fields. The recordset XML may optionally include XSD schema that describe the format of row elements.

#### **Oracle Business Intelligence Web Services Guide** Version 10.1.3.2 **76**

The following C# code example uses Oracle BI Web Services to extract Presentation Catalog information and write it to XML files.

**NOTE:** Some code that appears on a single line in an application development environment may appear on more than one line when the code is printed or viewed online because of page or window size limitations.

```
using System;
using System.IO;
using System.Web;
using CatalogExport. SAWServices;
namespace CatalogExport
{
   /// <summary>
   /// Summary description for Class1.
   /// </summary>
   class CatalogExport
   {
      static private System. Net. CookieContainer cookies = new
System. Net. CookieContainer ();
      static private SAWSessionService m_session = new SAWSessionService ();
      static private WebCatalogService m_WebCatalogService = new WebCatalogService();
      static int m_nCurFileIndex=0;
      static StreamWriter m_curFile = null;
      static int m_nFileMaxlen=1024*1024*5;
      static String m_strExportDir=null;
      static String m_strFilePrefix="catalog";
      static void openFile()
      {
         if (m_curFile== null || m_curFile.BaseStream.Length > m_nFileMaxlen)
         {
            if (m_curFile != null )
            {
               m_curFile.WriteLine("</CatalogRoot>");
               m_curFile.Close();
            }
            String strNewPath = m_strExportDir + "\\" + m_strFilePrefix + 
(++m_nCurFileIndex) + ".xml";
            m_ccurFile = new StreamWriter(strNewPath);
            m_curFile.WriteLine("<CatalogRoot>");
         }
      }
      /// <summary>
      /// The main entry point for the application.
      /// </summary>
```
{

}

```
[STAThread]
static void Main(String[] args)
   String strURL="http://localhost/analytics/saw.dll";
   String strUser="Administrator";
   String strPWD="";
   for (int i = 0; i < args. Length; ++i){
      if (args[i].Equals("/URL"))
         strURL = args[++i];else if (args[i].Equals("/USER"))
         strUser = args[++i];
      else if (args[i].Equals("/PWD"))
         strPWD = args[++i];else if (args[i].Equals("/DIR"))
         m_{\text{S}}trExportDir = args[++i];
      else if (args[i].Equals("/?"))
      {
         printUsage();
         return;
      }
   }
   if (m_strExportDir == null)
   {
      printUsage();
      return;
   }
   Directory. CreateDirectory(m_strExportDir);
   //let all services use the same cookie container - so all of them
   //would have access to Session cookie
   m_WebCatalogService. CookieContainer = cookies;
   m_session. CookieContainer = cookies;
   m_session.Url = strURL + "?SoapImpl=nQSessionService";
   m_WebCatalogService.Url = strURL + "?SoapImpl=webCatalogService";
   String sessionID = m_session.logon(strUser, strPWD);
   try
   {
      processCatalogFolder("/", sessionID);
   }
   finally
   {
      if (m_curFile != null )
      {
         m_curFile.WriteLine("</CatalogRoot>");
         m_curFile.Close();
      }
   }
```
static void processCatal ogFolder(String path, String sessionID)

```
{
         ItemInfo[] arrChilds = 
m_WebCatalogService.getSubItems(path,"*",false,null,sessionID);
         foreach (ItemInfo info in arrChilds)
         {
            switch (info.type)
            {
               case I temInfoType. Folder:
                  try
                  {
                     processCatalogFolder(info.path, sessionID);
                  }
                  catch (Exception e)
                  {
                     Console. WriteLine(e. Message);
                  }
                  continue;
               case I temInfoType. Object:
               {
                  if (!isKnownSignature(info.signature))
                     continue;
                  openFile();
                  Catal ogObject co =
m_WebCatal ogService.readObject(info.path,true,sessionID);
                  m_curFile.WriteLine("<CatalogObj path=\"" + 
HttpUtility.HtmlEncode(info.path) + "\" signature=\"" + info.signature +"\">");
                  m_curFile.WriteLine(co.catalogObject.ToString());
                  m_curFile.WriteLine("</CatalogObj>");
                  break;
               }
            }
         }
      }
      static bool isKnownSignature(String strSignature)
      {
         return strSignature=="dashboardpageitem1" ||
               strSignature=="dashboarditem1" ||
               strSignature=="queryitem1" ||
               strSignature=="dashboarditem1" ||
         strSignature=="globalfilteritem1" ||
         strSignature=="filteritem1" ||
         strSignature=="COXmlDocument1";
      }
      static void printUsage()
      {
         Console.WriteLine("CatalogExport /DIR exportdir [/USER usename] [/PWD 
password] [/URL serverurl]");
      }sw
   }
}
```
# **Index**

#### **Symbols**

**\_import() method** [44](#page-43-0)

#### **A**

**Access Denied exception** [12](#page-11-0) **AccessControlToken structure** [15](#page-14-0) **accessing SOAP API from MS Visual Studio** [11](#page-10-0) **Account structure** [16](#page-15-0) **AccountsFilter structure** [16](#page-15-1) **ACL structure** [16](#page-15-2) **addReportToPage() method** [35](#page-34-0) **AggregationRule Values** [26](#page-25-0) **APIs, using Oracle BI Web Services to extract and deliver data** [9](#page-8-0) **applyReportParams() method** [46](#page-45-0) **AuthResult structure** [17](#page-16-0)

# **C**

**callback URLs** [modifying 34](#page-33-0) [replaced 38](#page-37-0) **cancelQuery() method** [72](#page-71-0) **CatalogItemsFilter structure** [17](#page-16-1) **CatalogObject structure** [18](#page-17-0) **copyItem() method** [58](#page-57-0) **createFolder() method** [58](#page-57-1) **createLink() method** [59](#page-58-0)

# **D**

**deleteItem() method** [59](#page-58-1) **describeColumn() method** [40](#page-39-0) **describeSubjectArea() method** [41](#page-40-0) **describeTable() method** [42](#page-41-0) **drilldown links** [34](#page-33-1)

# **E**

**endPage() method** [36](#page-35-0) **error message** [Access Denied 12](#page-11-0) [Not Licensed 12](#page-11-1) **ErrorDetailsLevel structure** [58](#page-57-2) **ErrorInfo structure** [18](#page-17-1) **Excel** [12](#page-11-2) **exception, Access Denied** [12](#page-11-0)

**executeIBotNow() method** [39](#page-38-0) **executeSQLQuery() method** [72](#page-71-1) **executeXMLQuery() method** [73](#page-72-0) **export() method** [44](#page-43-1) **ExportImportFlags structure** [19](#page-18-0)

# **F**

**fetchNext() method** [74](#page-73-1) **forgetAccount() method** [52](#page-51-0)

# **G**

**generateReportSQL() method** [47](#page-46-0) **getCatalog() method** [53,](#page-52-0) [55](#page-54-0) **getCommonBodyHTML() method** [36](#page-35-1) **getCurUser() method** [48](#page-47-0) **getGlobalPrivilegeACL() method** [53](#page-52-1) **getGlobalSAWPrivileges() method** [54](#page-53-0) **getHeadersHTML() method** [36](#page-35-2) **getHTMLForReport() method** [37](#page-36-0) **getItemInfo() method** [60](#page-59-0) **getPermissions() method** [54](#page-53-1) **getSubItems() method** [60](#page-59-1) **GetSubItemsParams structure** [19](#page-18-1) **getSubjectAreas() method** [43](#page-42-0)

# **H**

**HtmlViewService** [bridging 34](#page-33-0) [service 33](#page-32-0)

# **I**

**iBotService** [service 39](#page-38-1) **impersonate() method** [48](#page-47-1) **impersonateex() method** [49](#page-48-0) **import() method** [44](#page-43-0) **ImportError structure** [20](#page-19-0) **integrating Oracle Business Intelligence, using Oracle BI Web Services to extract and deliver data** [9](#page-8-0) **item signatures** [10](#page-9-0) **ItemInfo structure** [21](#page-20-0)

# **K**

**keepAlive() method** [50](#page-49-0)

**kmsgLicenseOfficeIntegration** [12](#page-11-3) **kmsgLicenseSOAPAccess** [12](#page-11-4)

#### **L**

**licensing** [12](#page-11-5) **logoff() method** [50](#page-49-1) **logon() method** [50](#page-49-2) **logonex() method** [51](#page-50-0)

#### **M**

**markForReplication() method** [45](#page-44-0) **MetadataService service** [40](#page-39-1) **methods** [\\_import\(\) 44](#page-43-0) [addReportToPage\(\) 35](#page-34-0) [applyReportParams\(\) 46](#page-45-0) [cancelQuery\(\) 72](#page-71-0) [copyItem\(\) 58](#page-57-0) [createFolder\(\) 58](#page-57-1) [createLink\(\) 59](#page-58-0) [deleteItem\(\) 59](#page-58-1) [describeColumn\(\) 40](#page-39-0) [describeSubjectArea\(\) 41](#page-40-0) [describeTable\(\) 42](#page-41-0) [endPage\(\) 36](#page-35-0) [executeIBotNow\(\) 39](#page-38-0) [executeSQLQuery\(\) 72](#page-71-1) [executeXMLQuery\(\) 73](#page-72-0) [export\(\) 44](#page-43-1) [fetchNext\(\) 74](#page-73-1) [forgetAccount\(\) 52](#page-51-0) [generateReportSQL\(\) 47](#page-46-0) [getCatalog\(\) 53,](#page-52-0) [55](#page-54-0) [getCommonBodyHTML\(\) 36](#page-35-1) [getCurUser\(\) 48](#page-47-0) [getGlobalPrivilegeACL\(\) 53](#page-52-1) [getGlobalSAWPrivileges\(\) 54](#page-53-0) [getHeadersHTML\(\) 36](#page-35-2) [getHTMLForReport\(\) 37](#page-36-0) [getItemInfo\(\) 60](#page-59-0) [getPermissions\(\) 54](#page-53-1) [getSubItems\(\) 60](#page-59-1) [getSubjectAreas\(\) 43](#page-42-0) [impersonate\(\) 48](#page-47-1) [impersonateex\(\) 49](#page-48-0) [import 44](#page-43-0) [keepAlive\(\) 50](#page-49-0) [logoff\(\) 50](#page-49-1) [logon\(\) 50](#page-49-2) [logonex\(\) 51](#page-50-0) [markForReplication\(\) 45](#page-44-0) [moveItem\(\) 61](#page-60-0)

[readObjects\(\) 62](#page-61-1) [removeFolder\(\) 63](#page-62-0) [SASubjectAreaDetails\(\) 41](#page-40-1) [SATablesDetails\(\) 43](#page-42-1) [sessionEnvironment\(\) 51](#page-50-1) [setBridge\(\) 38](#page-37-1) [setBridge\(\), using for callback URLs 35](#page-34-1) [setItemAttributes\(\) 63](#page-62-1) [setItemProperty\(\) 64](#page-63-0) [startPage\(\) 39](#page-38-2) [takeOwnership\(\) 64](#page-63-1) [updateGlobalPrivilegeACL\(\) 56](#page-55-0) [writeDashboard\(\) 68](#page-67-0) [writeDashboardPage\(\) 69](#page-68-0) [writeDashboardPrompt\(\) 68](#page-67-1) [writeObject\(\) 65](#page-64-0) [writeObjects\(\) 66](#page-65-0) [writeReport\(\) 67](#page-66-0) [writeSavedFilter\(\) 70](#page-69-0) **Microsoft Excel** [12](#page-11-2) **Microsoft Visual Studio** [11](#page-10-0) **moveItem() method** [61](#page-60-0)

#### **N**

**NameValuePair structure** [22](#page-21-1) **Not Licensed error** [12](#page-11-1)

# **O**

**Oracle BI Web Services, using to extract and deliver data** [9](#page-8-0)

#### **P**

**permissions** [12](#page-11-5) **Privilege structure** [22](#page-21-2)

**Q**

**QueryResults structure** [22](#page-21-3)

# **R**

**readObject() method** [62](#page-61-0) **readObjects() method** [62](#page-61-1) **removeFolder() method** [63](#page-62-0) **ReplicationService** [service 44](#page-43-2) **ReportEditingService** [service 46](#page-45-1) **ReportHTMLOptions structure** [23](#page-22-0) **ReportParams structure** [24](#page-23-1) **ReportRef structure** [25](#page-24-1)

#### **S**

**SAColumn structure** [25](#page-24-2)

[readObject\(\) 62](#page-61-0)

**SADataType Values** [26](#page-25-1) **SASubjectArea structure** [27](#page-26-0) **SASubjectAreaDetails() method** [41](#page-40-1) **SATable structure** [28](#page-27-0) **SATablesDetails() method** [43](#page-42-1) **SAWLocale structure** [28](#page-27-1) **SAWSessionParameters structure** [29](#page-28-0) **SAWSessionService** [service 47](#page-46-1) **SecurityService** [service 52](#page-51-1) **services** [HtmlViewService 33](#page-32-0) [iBotService 39](#page-38-1) [MetadataService 40](#page-39-1) [ReplicationService 44](#page-43-2) [ReportEditingService 46](#page-45-1) [SAWSessionService 47](#page-46-1) [SecurityService 52](#page-51-1) [WebCatalogService 57](#page-56-0) [XMLViewService 71](#page-70-0) **SessionEnvironment structure** [29](#page-28-1) **sessionEnvironment() method** [51](#page-50-1) **setBridge() method** [35,](#page-34-1) [38](#page-37-1) **setItemAttributes() method** [63](#page-62-1) **setItemProperty() method** [64](#page-63-0) **signatures, about** [10](#page-9-0) **Simple Object Access Protocol, using to extract and deliver data** [9](#page-8-0) **SOAP licensing** [12](#page-11-5) **startPage() method** [39](#page-38-2) **StartPageParams structure** [30](#page-29-0) **structures** [13](#page-12-0) [AccessControlToken 15](#page-14-0) [Account 16](#page-15-0) [AccountsFilter 16](#page-15-1) [ACL 16](#page-15-2) [AuthResult 17](#page-16-0) [CatalogItemsFilter 17](#page-16-1) [CatalogObject 18](#page-17-0) [ErrorDetailsLevel 58](#page-57-2) [ErrorInfo 18](#page-17-1) [ExportImportFlags 19](#page-18-0) [GetSubItemsParams 19](#page-18-1) [ImportError 20](#page-19-0) [ItemInfo 21](#page-20-0) [NameValuePair 22](#page-21-1) [Privilege 22](#page-21-2) [QueryResults 22](#page-21-3)

[ReportHTMLOptions 23](#page-22-0) [ReportParams 24](#page-23-1) [ReportRef 25](#page-24-1) [SAColumn 25](#page-24-2) [SASubjectArea 27](#page-26-0) [SATable 28](#page-27-0) [SAWLocale 28](#page-27-1) [SAWSessionParameters 29](#page-28-0) [SessionEnvironment 29](#page-28-1) [StartPageParams 30](#page-29-0) [UpdateACLMode 31](#page-30-0) [UpdateACLParams 30](#page-29-1) [UpdateCatalogItemACL 65](#page-64-1) [UpdateCatalogItemACLParams 31](#page-30-1) [Variable 32](#page-31-2) [XMLQueryExecutionOptions 32](#page-31-3) [XMLQueryOutputFormat 72](#page-71-2)

#### **T**

**takeOwnership() method** [64](#page-63-1)

#### **U**

**UpdateACLMode structure** [31](#page-30-0) **UpdateACLParams structure** [30](#page-29-1) **UpdateCatalogItemACL structure** [65](#page-64-1) **UpdateCatalogItemACLParams structure** [31](#page-30-1) **updateGlobalPrivilegeACL() method** [56](#page-55-0) **URLS, callback** [34](#page-33-0)

#### **V**

**Variable structure** [32](#page-31-2)

#### **W**

**WebCatalogService service** [57](#page-56-0) **writeDashboard() method** [68](#page-67-0) **writeDashboardPage() method** [69](#page-68-0) **writeDashboardPrompt() method** [68](#page-67-1) **writeObject() method** [65](#page-64-0) **writeObjects() method** [66](#page-65-0) **writeReport() method** [67](#page-66-0) **writeSavedFilter() method** [70](#page-69-0)

#### **X**

**XMLQueryExecutionOptions structure** [32](#page-31-3) **XMLQueryOutputFormat structure** [72](#page-71-2) **XMLViewService service** [71](#page-70-0)

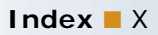